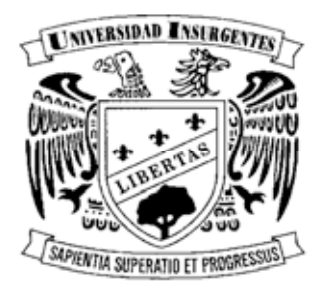

# UNIVERSIDAD INSURGENTES

### **PLANTEL XOLA**

 LICENCIATURA EN DISEÑO Y COMUNICACIÓN VISUAL CON INCORPORACIÓN A LA UNAM CLAVE 3315-31

"ACTIVIDADES DEL SERVICIO SOCIAL EN EL INBA"

## **T E S I N A**

**QUE PARA OBTENER EL TÍTULO DE:**

**LICENCIADO EN DISEÑO Y COMUNICACIÓN VISUAL**

**P R E S E N T A**

# **ARREOLA TREJO JUAN JOSÉ**

**ASESORA: LIC. CLAUDIA B. VÁZQUEZ BARAJAS**

 **MÉXICO D.F. 2011**

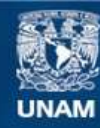

Universidad Nacional Autónoma de México

**UNAM – Dirección General de Bibliotecas Tesis Digitales Restricciones de uso**

### **DERECHOS RESERVADOS © PROHIBIDA SU REPRODUCCIÓN TOTAL O PARCIAL**

Todo el material contenido en esta tesis esta protegido por la Ley Federal del Derecho de Autor (LFDA) de los Estados Unidos Mexicanos (México).

**Biblioteca Central** 

Dirección General de Bibliotecas de la UNAM

El uso de imágenes, fragmentos de videos, y demás material que sea objeto de protección de los derechos de autor, será exclusivamente para fines educativos e informativos y deberá citar la fuente donde la obtuvo mencionando el autor o autores. Cualquier uso distinto como el lucro, reproducción, edición o modificación, será perseguido y sancionado por el respectivo titular de los Derechos de Autor.

# Indice

# **Índice**

### Introducción

- I. Soportes Editoriales I.I Proceso Editorial en el INBA
	- I.2. Manual, Teatro de la Danza I.2.I. Interiores I.2.2. Portada y Contraportada
	- I.3. Programa de la OSN I.3.I. Interiores I.3.2. Portada y Contraportada
	- I.4. Programa de Música Barroca I.4.I. Interiores I.4.2. Portada y Contraportada
- 2. Multimedia
	- 2.I. Proceso Multimedia en el INBA
	- 2.2. Diseño de Banners
		- 2.2.I. Banner para la exposición de arte, Tamara de Lempicka
- 3. Retoque Fotográfico 3.I. Proceso del retoque fotográfico
- 4. Conclusión
- 5. Bibliografías

El servicio Social depende del Museo Nacional de Arte, del área de Subdirecciones de Administración, Comunicación, Exhibición y Curaduría, con clave de registro 47/11-2446, nombre del programa "Participación de servicio social en el desarrollo de los programas y proyectos del Museo Nacional de Arte" a cargo de Pedro Campechano Chacha; donde los objetivos a cubrir por parte del solicitante son; canalizar a los estudiantes en los programas permanentes del museo dentro de las áreas que así lo requieran y lograr una excelencia en los contenidos, presentación e interpretación de las actividades a cubrir.

Dichas actividades son:

**4**

- · Apoyo en el Diseño Grafico
- · Clasificación y digitalización de imágenes
- · Diseño de artículos promocionales
- · Elaboración de impresos

Estas actividades, se realizaron en el INBA (Instituto Nacional de las Bellas Artes) ubicado en Paseo de la Reforma s/n, Chapultepec. México D.F atrás del Auditorio Nacional, en un lapso de 6 meses, con un horario de 4 horas diarias de lunes a viernes.

# ntroduc

### **Introducción**

En esta investigación se hablara del Diseño Gráfico en el INBA (Instituto Nacional de las Bellas Artes) principalmente es una descripción detallada del proceso que se lleva acabo, para que el producto final llegue al sector deseado.

En el capitulo uno, hablaremos de los soportes editoriales, cual es su proceso, función y como se debe de realizar el diseño para las cuentas del Teatro de la Danza, Orquesta Sinfónica Nacional y Música Barroca, respectivamente.

El capitulo dos, trata sobre el diseño multimedia, procesos, diseño y elaboración de banners para los distintos portales web donde se han solicitado, para su inserción.

Y el capitulo tres esta relacionado con los dos anteriores, ya que es el retoque fotográfico en el diseño, tanto para editorial, como para multimedia. Comenzando desde una elección correcta de las fotografías, encuadre, retoque y algunas normas a seguir.

Para ir comprendiendo claramente de que trata todo esto, comenzaremos por definir brevemente, qué es el Diseño:

Es la acción de comunicar visual mente un mensaje a grupos sociales específicos, a través de distintos medios y técnicas; en dichos mensajes intervienen valores, como los estéticos, connotativos, denotativos, entre otros. En este caso en particular, el INBA diseña con fines culturales, a través de soportes editoriales y multimedia. Esta institución fue creada mediante decreto presidencial del 31 de diciembre de 1946, bajo el nombre de propuesta presentada en 1932 por el entonces secretario de Hacienda y Crédito Público, Alberto J. Pani, para conformar un organismo nacional que se ocupara de las diferentes ramas de las Bellas Artes. Sin embargo, no fue sino a mediados de los años 40, durante el gobierno del Presidente Miguel Alemán Valdes que se establece una comisión encargada de estudiar la problemática cultural del país y se funda una Institución orientada a estimular la producción artística de México para fructificar la obra de enseñanza y difusión artística que realizaba el Gobierno Federal.

Actualmente opera; quince museos en la ciudad de México, seis museos en los estados de la República, tres Compañías Artísticas Nacionales: danza, ópera y teatro, la Orquesta Sinfónica Nacional, seis grupos musicales, que comprenden una Orquesta de Cámara y otras agrupaciones corales y de solistas, doce escuelas de educación artística a nivel superior, una escuela de artesanías a nivel medio superior, doce centros de educación artística a nivel medio y medio superior, cuatro centros de iniciación artística, un centro nacional de conservación y registro del patrimonio artístico mueble, un centro nacional de conservación y registro del patrimonio artístico inmueble y el Palacio de Bellas Artes en el cual, se encuentra ubicada la más importante sala de conciertos y ópera del país y sede del principal museo del muralismo mexicano.

Dicha institución es la encargada de investigar, fomentar y difundir la cultura y las artes, en distintos sectores de la población de la Republica Mexicana. (www.bellasartes.gob.mx, 2011)

Para poder realizar y supervisar todas estas actividades, el INBA cuenta con distintos departamentos; que para nuestro caso practico es el área de diseño. Este depende directamente, de la dirección general, dirección de diseño y del departamento de recursos materiales. Las actividades que cada uno desempeña, las veremos mas adelante.

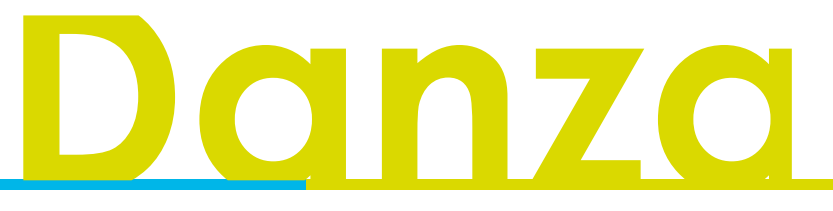

### **Capitulo I Soportes editoriales**

El Diseño Editorial es muy extenso, para fines prácticos daremos una breve explicación acorde al tema. Anteriormente definimos el Diseño; ¿pero que es editorial? Editorial proviene de la palabra edición; que es la acción de producir determinada información bajo un soporte. Los soportes editoriales son muy variados, pueden ir desde un flyer, folletos, polidipticos, manuales, libros, revistas, pendones ( Gran enciclopedia visual, 1994).

### I.I Proceso editorial en el INBA

Todo diseño a realizar para los diferentes eventos lleva un proceso, primero llega una orden al departamento de recurso materiales, el cual realiza una orden de trabajo o minuta, en un formato determinado por el INBA, con las especificaciones requeridas por ejemplo: · Nombre del solicitante

- · Tipo de impreso (programa de mano, folleto, polidiptico, entre otros)
- · Características del impreso (tipo de tintas, barniz, 1x4, 1x2, tamaño, entre otros)
- · Información para su elaboración (textos, imágenes, cd´s, usb y otros documentos)

· Por ultimo la fecha de entrega del material solicitado.

Esta orden pasa para aprobación de elaboración, a la dirección general y dirección de diseño. Ya aprobado, llega al departamento de Diseño; el cual se encarga de la elaboración del material.

Una vez terminado, se realiza una revisión detallada de las artes. Aprobado y con un visto bueno, las artes final están listo para irse a imprenta. Una vez en la imprenta, los impresores realizan una serie de pruebas de impresión y envían una de esas pruebas para su aprobación por el INBA, esta consiste en revisar, colores y si no contiene alguna falla en el armado, ortografía o faltantes de imágenes. La revisión, debe contener las firmas aprobatorias por parte del director general, del jefe de diseño y del diseñador; después dicha prueba se regresa a la imprenta; esto es para que el tiraje se imprima en su totalidad. Por ultimo cuando la imprenta ya tiene la producción terminada, la lleva al departamento de recursos materiales del INBA, para su distribución.

### I.2 Manual, Teatro de la Danza

La agenda mensual, es un impreso de contenido informativo, el cual es distribuido de forma gratuita para el público que le interesan los eventos relacionados con las Bellas Artes, como exposiciones de teatro y danza.

Este impreso va de 10 hasta 20 páginas según la información, sin contar forros, su tamaño es media carta, el diseño de interiores es muy característico, a cada tema sin excepción alguna solo se le pueden asignar dos páginas, la primera lleva un fondo de color blanco, en la segunda el fondo es de color gris al 75%.

### Primera pagina

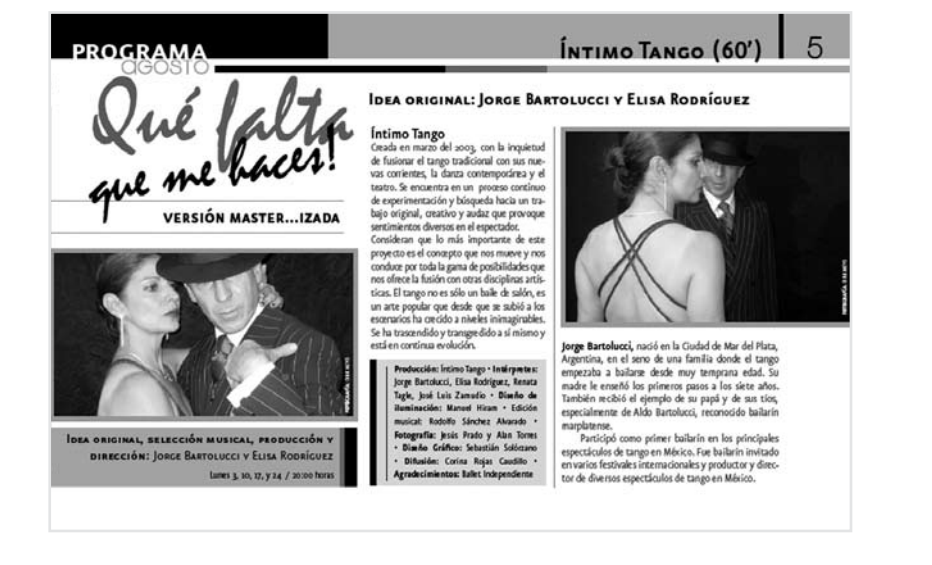

### Segunda pagina

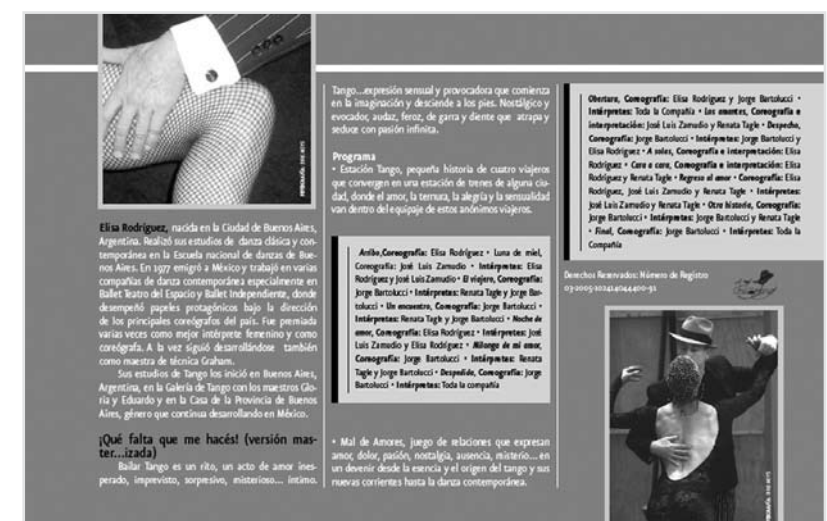

### I.2.I Interiores

La distribución de elementos, depende mucho de la información, y el numero de fotos que se envían, por tal motivo se hizo una retícula, a tres columnas cada una mide 5.8 cm, con medianiles de .4 cm, en medio de cada medianil hay una línea vertical color negro al 20% con un grosor de .5 cm, los márgenes miden, derecho 2 cm izquierdo 2 cm, superior 2 cm inferior 1.5 cm, con plecas en la parte superior, dentro de estas pleca en la parte superior izquierda se localiza el nombre el cual se encuentra dentro de un rectángulo de 1.3 X 7.4cm negro al 100% con tipografía presidencial firme a 18 pts. Debajo del mismo se encuentra el mes de la publicación, seguido de una pleca de 3 pts con diferentes porcentajes de negro, titulo, se localiza en la parte superior derecha dentro de un rectángulo de 1.3 X 14 cm negro al 50% tipografía

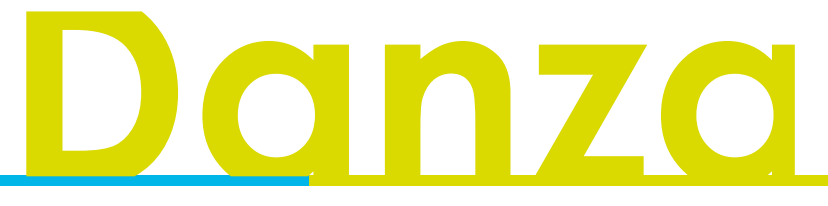

presidencial firme a 18 pts negra (el tamaño de la tipografía llega a variar dependiendo el numero de palabras) el numero de pagina parte superior derecha tipografía presidencia firme a 22 pts negra; las plecas solo se aplican en la primera página de cada artículo, en la segunda se elimina y solo queda una pleca similar a la primera de color blanco a 3pts

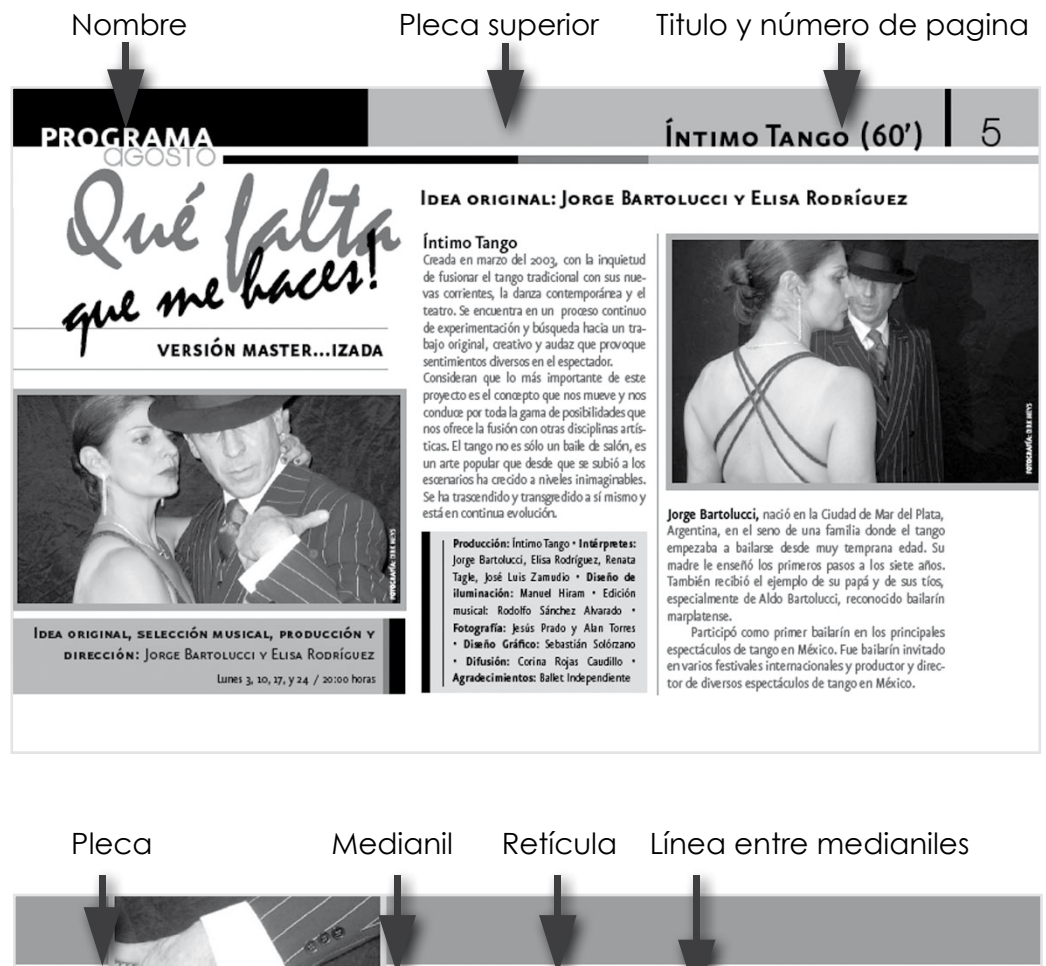

**8**

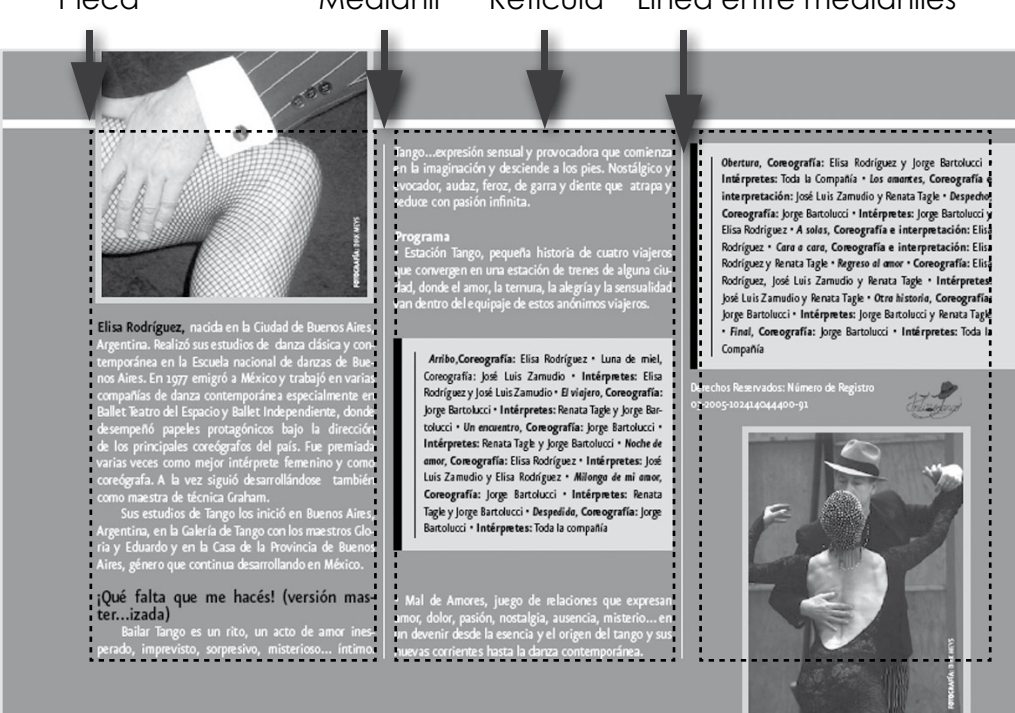

Como se menciono anteriormente, la distribución de los elementos, depende mucho del tamaño de la información y el número de fotos, así con esta retícula, se puede dar mayor libertad al diseño, dar una sensación de ritmo y dinámica, ya que no sigue una estructura monótona.

En cada tema a tratar se colocan unos recuadros informativos al principio y al final, según sea el caso, nombrando, la fecha y hora de la exposición, obra. Dentro de un rectángulo negro a 65% con tipografía Prescidencial firme y fina a 10pts. los créditos, respectivamente, con tipografía Presidencial firme y fina a 9 puntos dentro un rectángulo negro al 30%. Al final de cada articulo se coloca el logotipo de cada compañía de danza, teatro, según corresponda.

Las fotos que se ocupan para cada tema en especifico, serán convertidas a escala de grises, ya que la agenda mensual se imprime a una tinta, con una resolución no mayor de 300 dpis y un tamaño de 15cm por lo que ocupe de largo con su respectivo pie de foto en la parte inferior derecha colocado de forma vertical, las fotos pueden llegar a invadir parte de las columnas de texto, es parte del diseño.

La distribución del texto, debe ser cuidada, ya que como se mencionó anteriormente, existen fotos, cuadros informativos; el texto cubre algunas características, tipografía presidencial firme y fina a 11 puntos, interlineado normal.

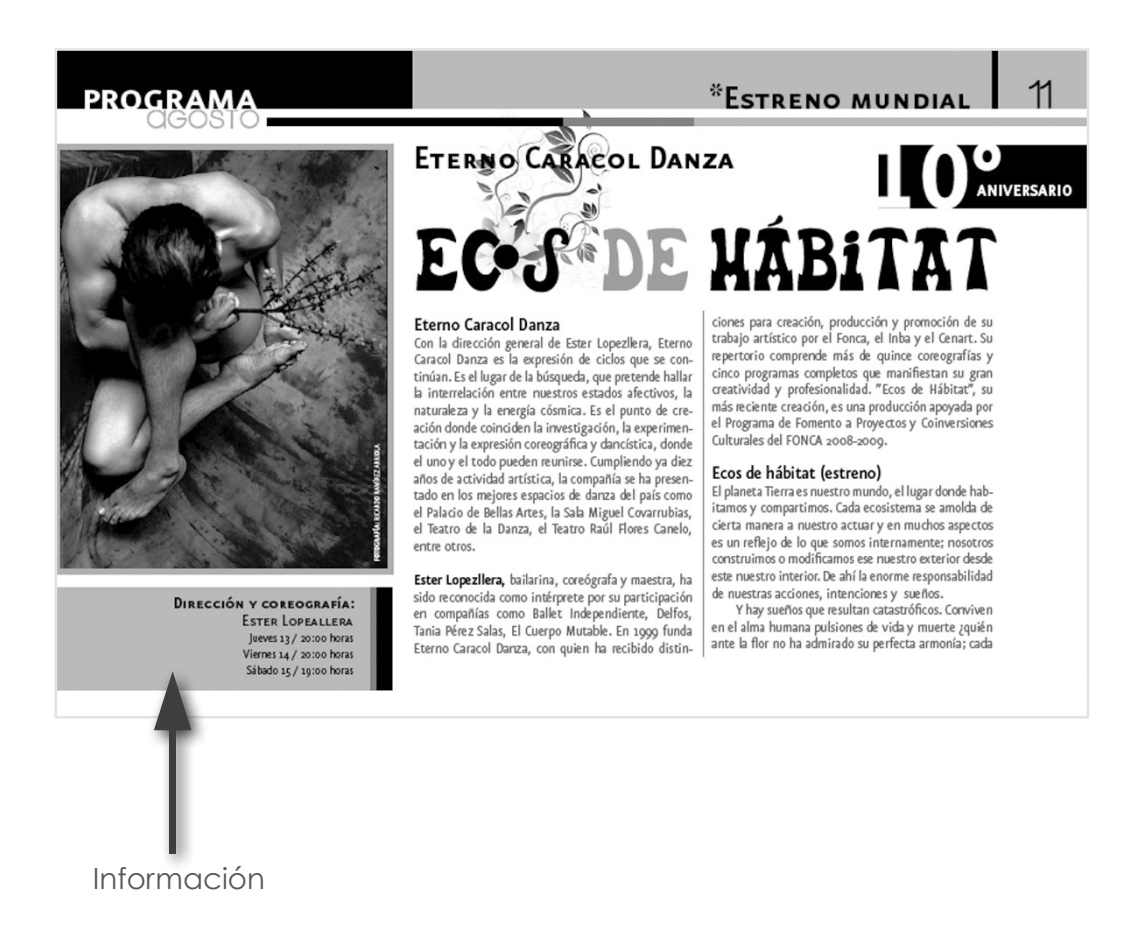

# **A7**

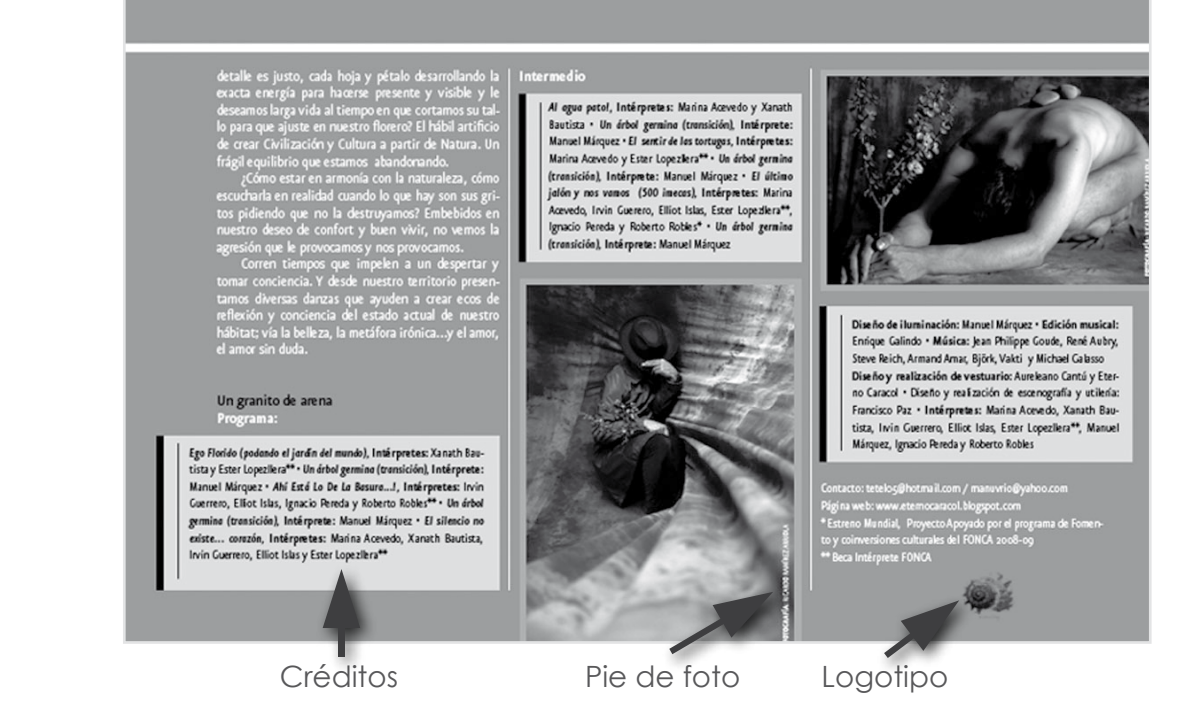

**10** Terminado el diseño de texto y fotos, continua, el diseño del encabezado de cada artículo, este incluye el nombre de la compañía de teatro, danza u otra. Este trabajo es libre, el diseñador, puede echar a andar su creatividad y realizar un diseño de titulo libre, siempre y cuando no salga del contexto, de la información de la que trata el articulo, ejemplo: si la información trata sobre una obra de teatro, para niños, no se pude realizar un encabezado, sobre otro tema que no sea la obra y los niños. Debe de existir una relación, semántica.

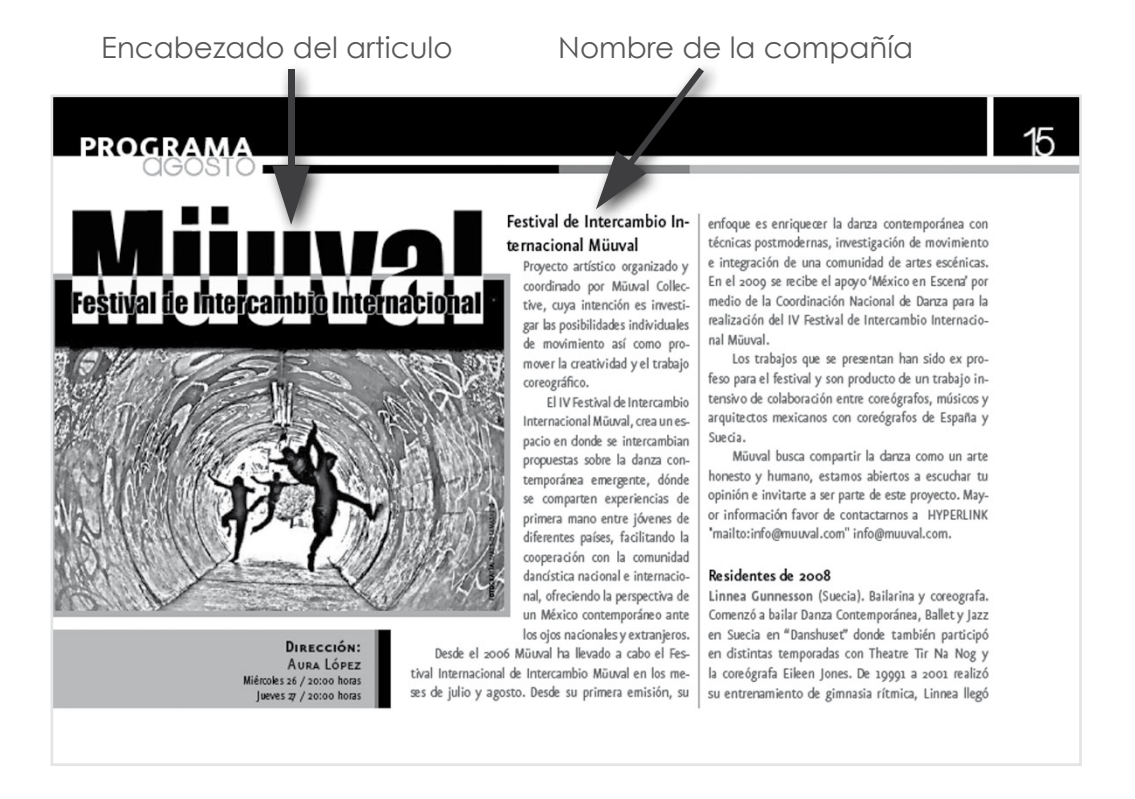

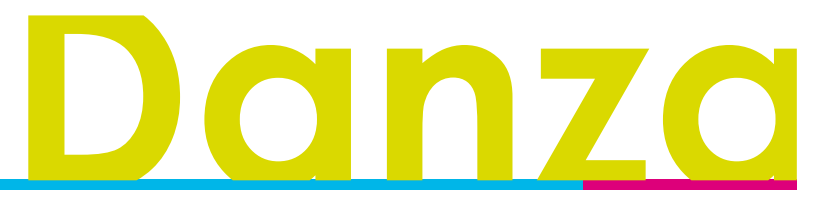

Al terminar, el contenido de la agenda mensual, se realiza el índice, el cual lleva el titulo de la misma manera que se realizo en el contenido, con una pequeña foto y numero de pagina. En cada edición el índice puede cambiar de márgenes y de distribución de elementos, ya que el numero de paginas de en cada edición puede aumentar o disminuir, lo único que se respeta es el diseño.

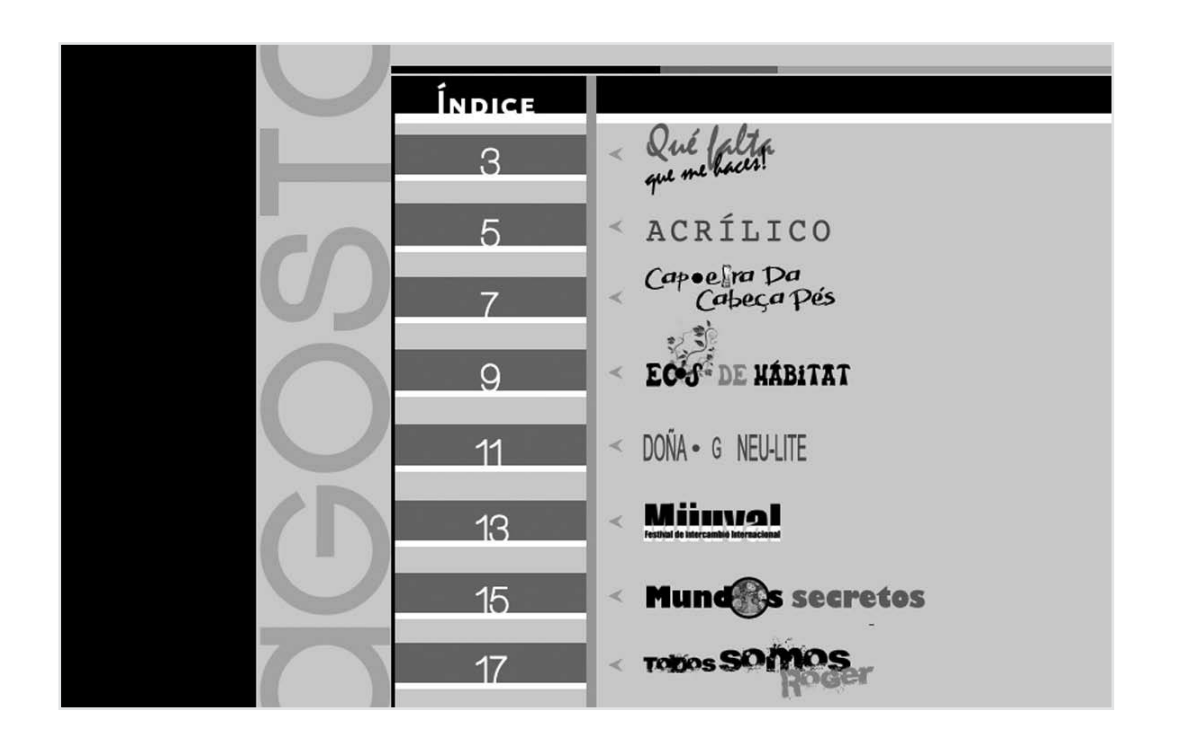

### I.2.2 Portada y contraportada

La elaboración de portada o primera de forros, se forma de la selección de las mejores fotos de cada compañía, que se mencionan en los interiores y solo se puede colocarse una respectivamente

Al tener lista la selección, las fotos se trabajan a color en 300 dpis, en un formato jpg. convertidas en CMYK.

La portada no lleva una retícula estricta, esta puede variar dependiendo del numero de imágenes, lo único que se respeta en cada edición mensual es el titulo (programa del teatro de la danza) el mes, el año y unas plecas que enmarcan a la información antes mencionada. Las fotos están enmarcadas, y todas sin excepción alguna, incluyen una pleca de color en la parte inferior.

Los colores pueden variar en cada edición, por lo regular son color llamativos, de acuerdo al mes de publicación, ejemplo, en la edición de septiembre se ocuparon colores que representarán el mes patrio.

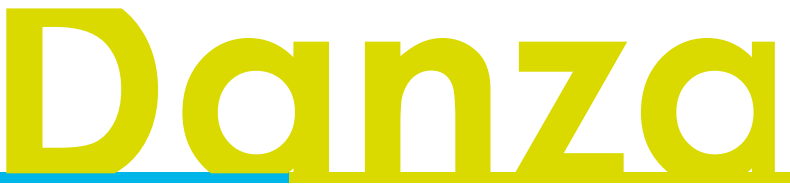

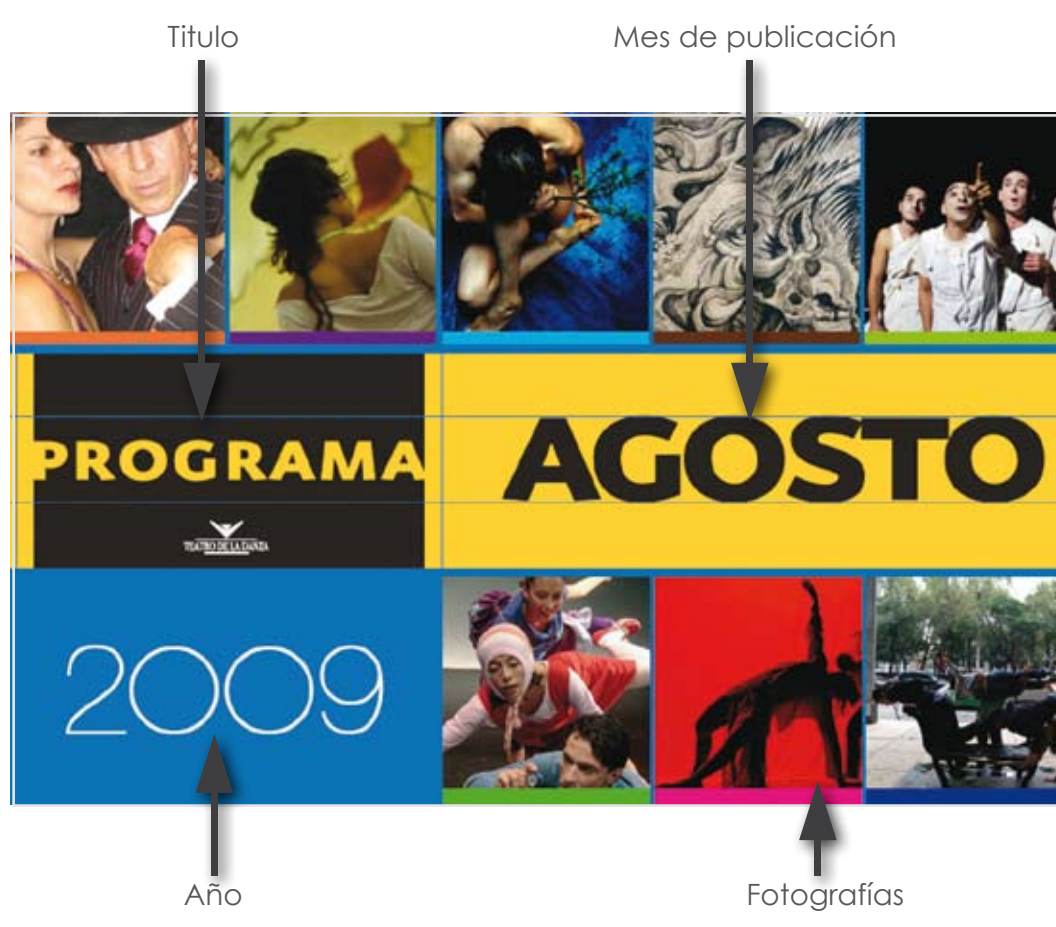

La contraportada o segunda de forros, lleva unas serie de procedimientos estrictos a seguir; por orden gubernamental, se utiliza una par de plecas en la parte superior, lateral derecha, e inferior. Estas plecas no pueden perder proporción y su tamaño debe de ser el que especifica el gobierno del D.F. y el único texto que incluye, son los créditos de la plante técnica del teatro de la danza y el crédito de la diseñadora, el puntaje de dicha información puede es a con fuente presidencia base y presidencia firme según corresponda.

### Pleca superior

Es un rectángulo, que incluye el texto, Vive la cultura con todos los sentidos.

### Pleca lateral derecha

Rectángulo, que incluye los logos, escudo nacional mexicano (arriba) Gobierno federal, (seguido del escudo) Conaculta (seguido de gobierno federal) en la parte inferior se localiza el logo Vivir mejor.

### Pleca inferior

Rectángulo gris, paginas web de Bellas Artes, Gobierno Federal y Conaculta. Abajo Logo de Bellas artes y Vive México.

Nota: es importante mencionar que los colores de plecas, como los colores de los logos, no tienen cambios, estos se respetan tal y como lo describe el decreto gubernamental.

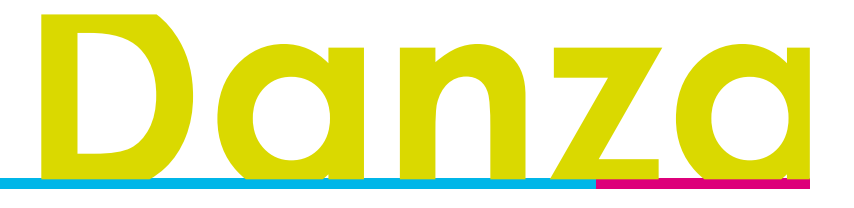

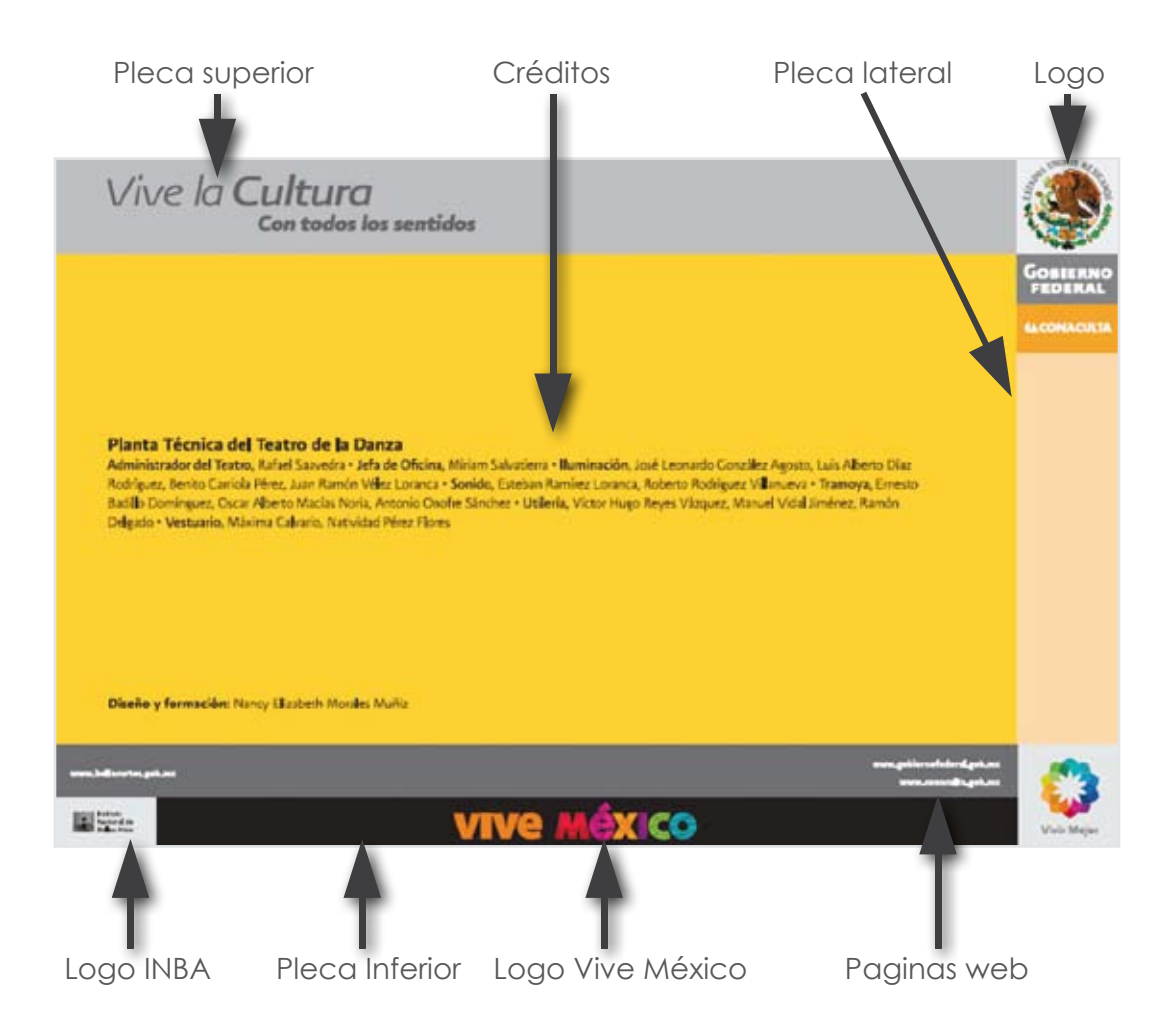

# ONN

## I.3 Programa de la OSN (Orquesta Sinfónica Nacional)

En la actualidad el programa de mano de la OSN, es un impreso, de distribución gratuita, su principal labor es informar al espectador, sobre los músicos que se presentaran, sobre las composiciones a interpretar, con compás y sus próximos conciertos en el Palacio Nacional de las Bellas Artes.

Su rediseño es muy fresco e innovador, con colores llamativos y una excelente distribución de elementos gracias a su retícula, tanto de interiores como de portada.

Se imprime una edición mensual, con un tiraje de 2500 unidades, cada ejemplar va de las 16 hasta las 28 paginas aproximadamente, las paginas varían según la información del con tenido, su tamaño es de media carta, con una impresión en CMYK en forros y a dos tintas en interiores.

La elaboración del manual lleva un proceso, primero se realizan los contenidos y por ultimo los forros.

### I.3.I Interiores

**14**

Los interiores contienen una retícula con márgenes amplios, a una columna para una excelente distribución del texto, una pleca lateral en forma vertical que contiene el numero de pagina y el recinto donde se llevara acabo el concierto. Esta misma se utiliza para todo el diseño de interiores, se inicia con una portadilla, índice, contenido, créditos y por ultimo los próximos conciertos.

Con un tamaño media carta, sus márgenes son, 1.5cm en laterales, 1.5cm interiores, 2cm superior y 1.5 inferior, con una columna de 10x18.5cm.

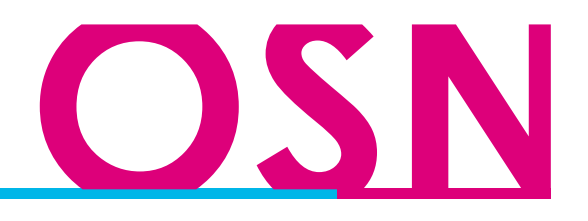

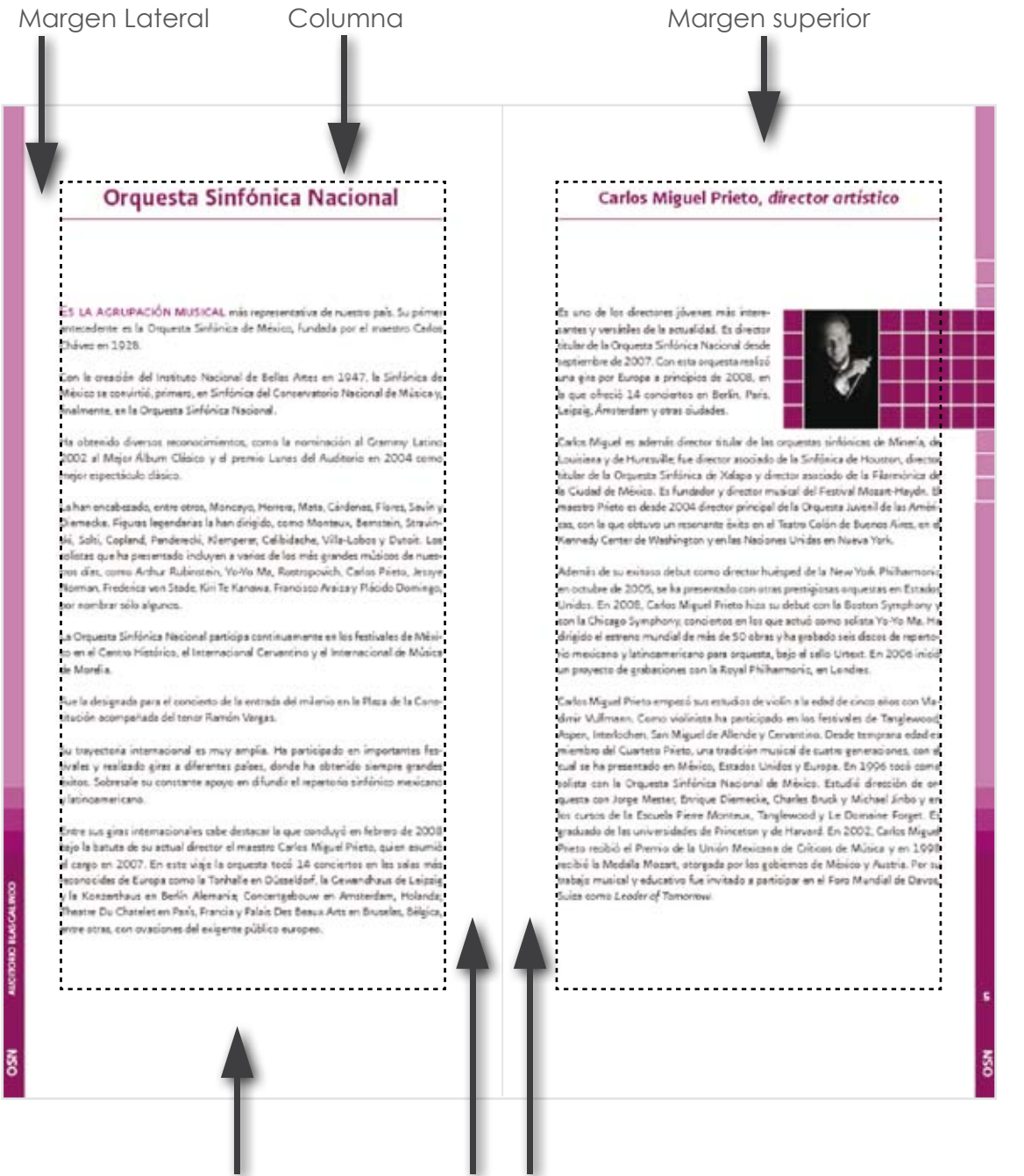

Margen Inferior Márgenes interiores

Las plecas laterales, van en forma vertical, son una serie de rectángulos y cuadrados en ambas páginas; el lado izquierdo dentro de las plecas se encuentra OSN y recinto, de lado derecho OSN y número de página.

Las medidas del rectángulo que contiene la OSN, son .7 X .2 mm , el siguiente rectángulo que contiene el recinto y el numero de pagina son7x43mm, enseguida se localizan tres cuadrados cada uno de .7 X .7 mm y por ultimo un rectángulo de .7 X 17.8 mm; entre cada elemento mencionado hay una separación de 1 mm. EL color que se utiliza es el Pantone 2425, los cuadrados y el ultimo rectángulo que no contiene texto llevan un degrado de menos 20 % receptivamente.

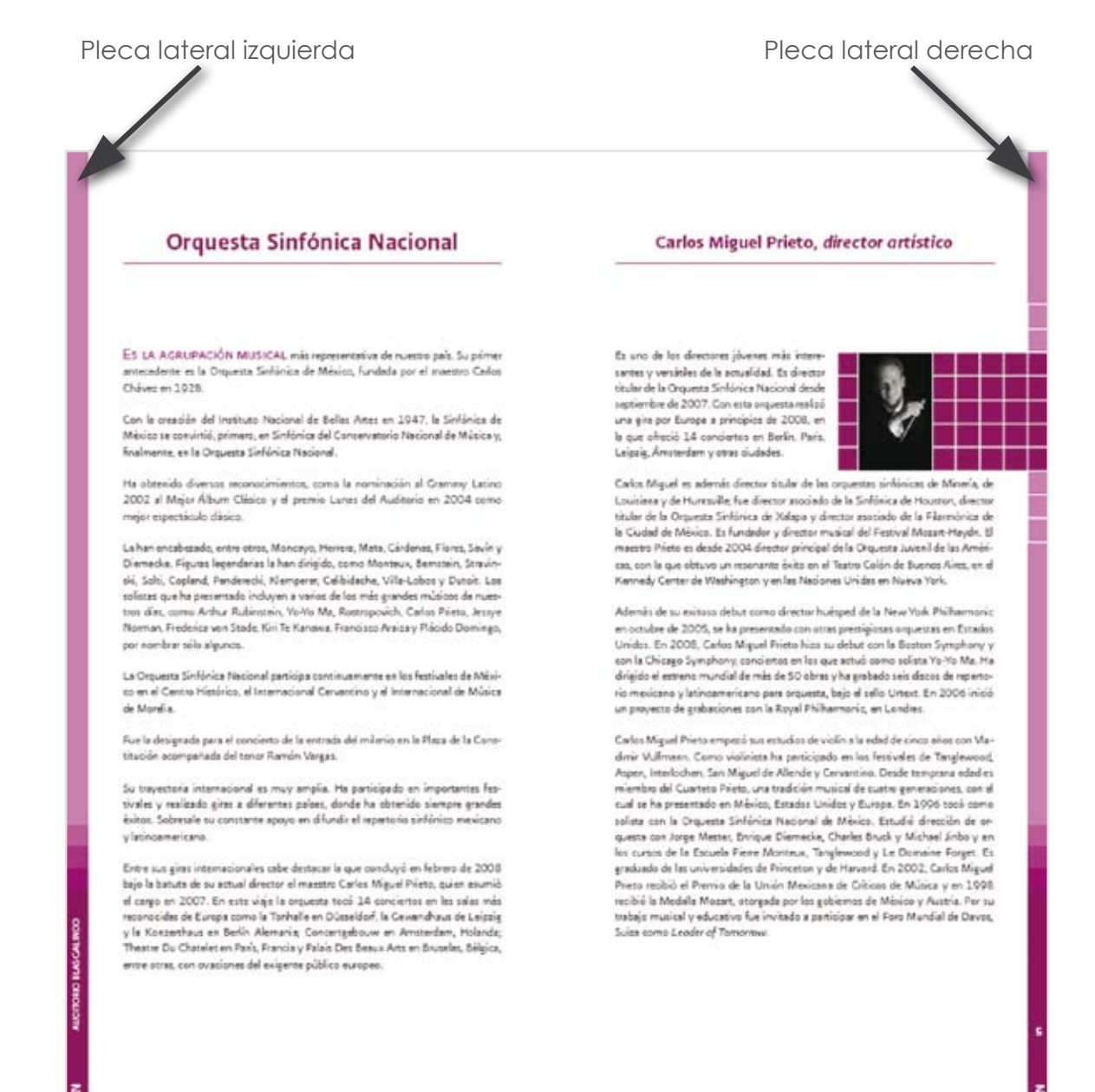

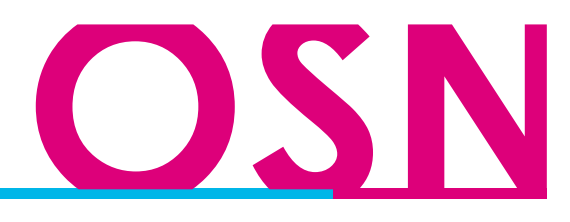

El contenido del programa de mano comienza con una breve semblanza de la OSN y de los músicos huéspedes que darán el concierto, el titulo de cada uno lleva el color del Pantone 2425 con un puntaje de 16 y 14 respectivamente con tipografía Presidencial firme en versalitas, en todas las paginas sin excepción alguna, debajo de cada titulo se incluye una pleca a un punto de grosor del mismo color del pantone.

La tipografía de la información es Presidencial fina a 10 pts. color, negro al 80 % con un interlineado normal. En las paginas donde se incluye la semblanza de cada músico huésped, se coloca una foto del mismo en escala de grises a 300 dpis, la cual se enmarca con un rectángulo del mismo color del pantone 2425 con una cuadricula, el tamaño de la foto como la cuadricula pueden variar, dependiendo de la calidad de la imagen que enviaron, y del espacio que utiliza la información.

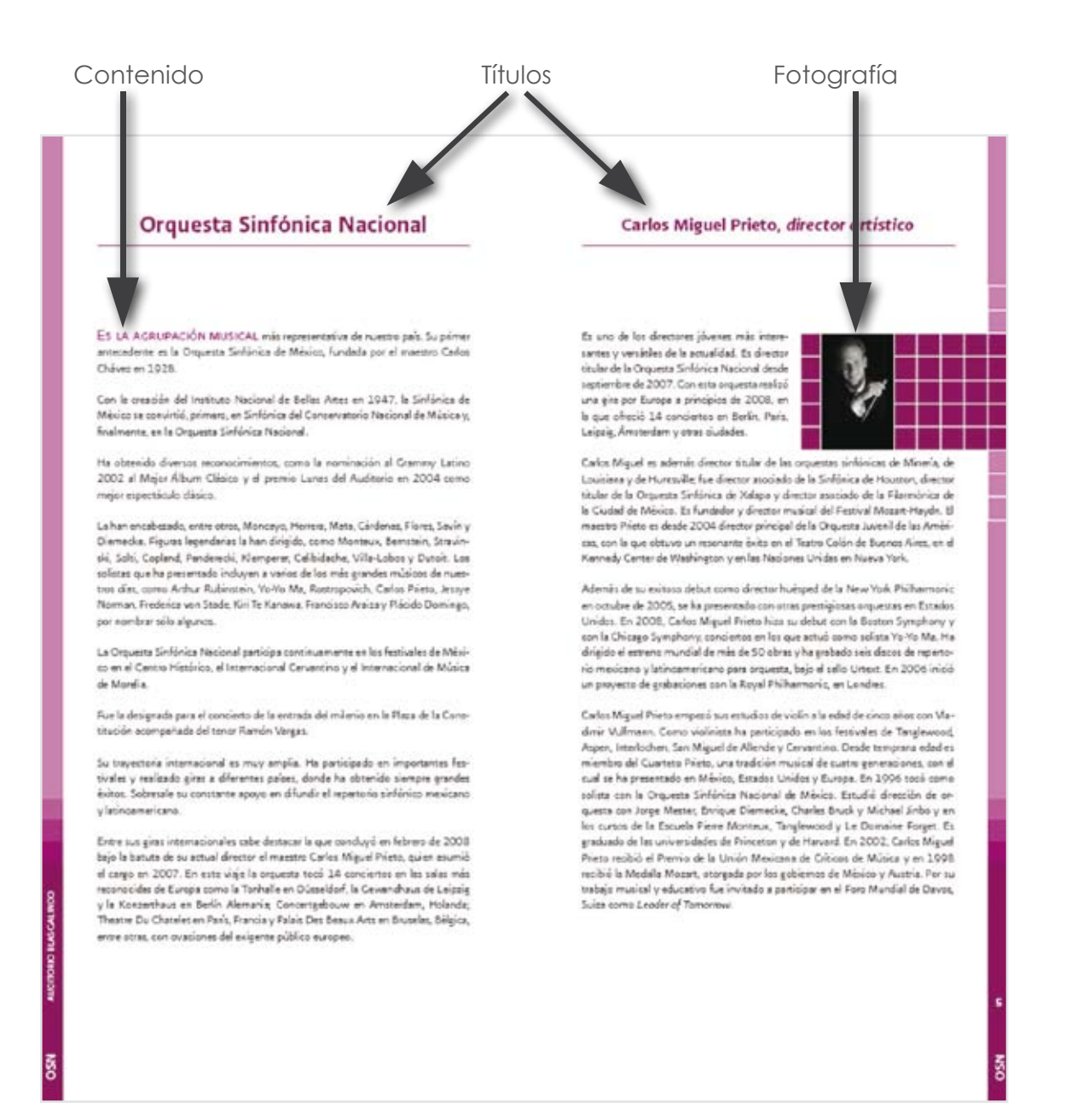

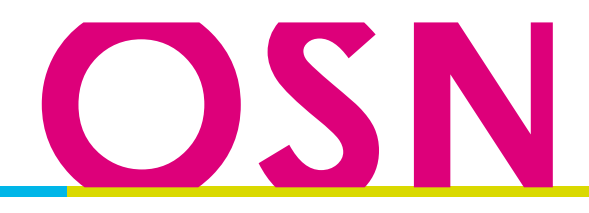

Dentro del contenido del manual, después de la semblanza de la OSN y de los músicos huéspedes, se incluye una biografía del músico, del cual tocaran una pieza el día del concierto. Estas paginas biográficas no incluyen fotos, los títulos son de color negro al 100% a 16 puntos, tipografía presidencial en versalitas, el nombre de la pieza de cada autor va del color del pantone 2425 al igual que cada reseña incluida en el texto. La imagen orgánica que se coloca al final de cada pagina biográfica va de color negro al 40 % como fondo de agua.

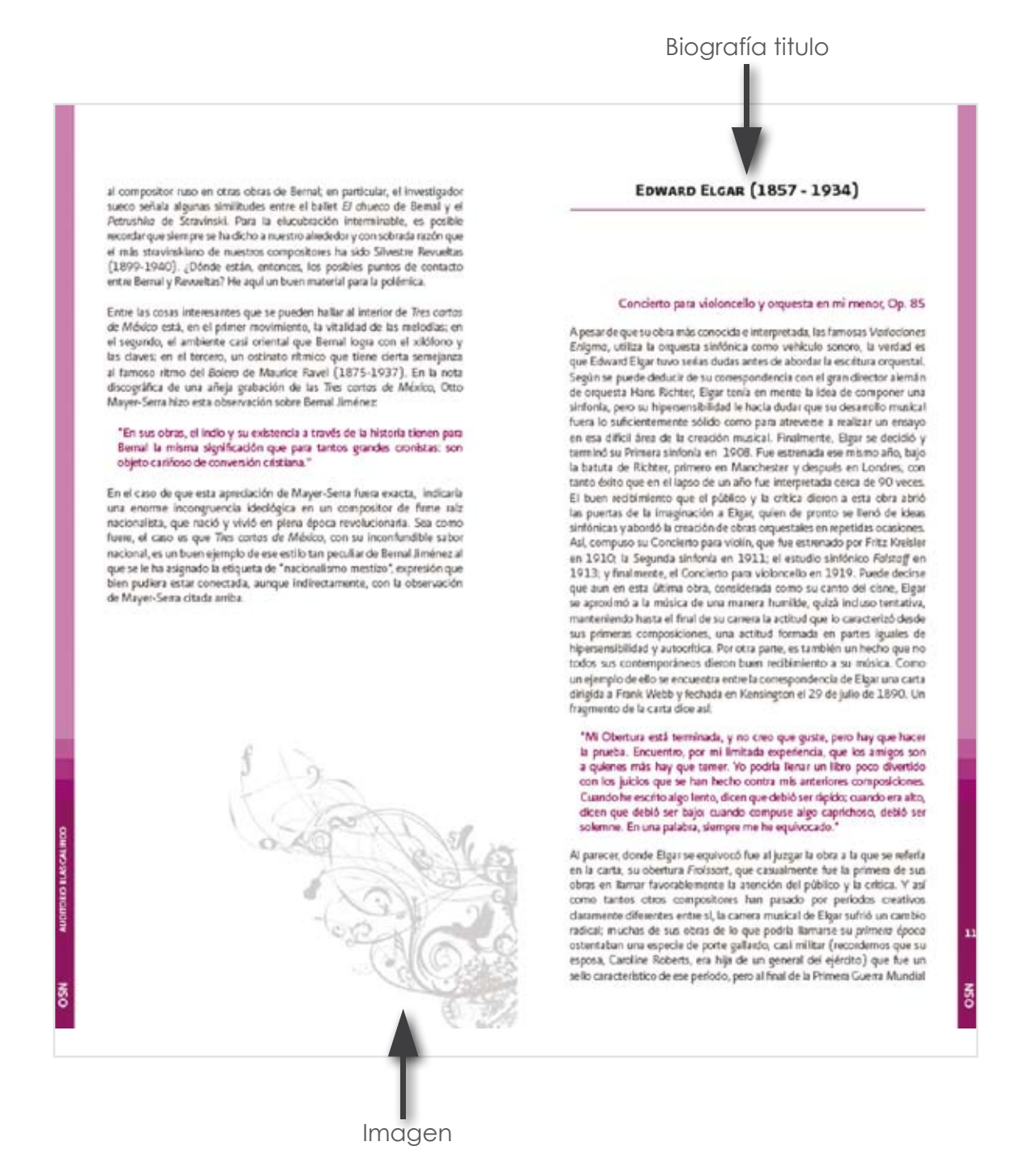

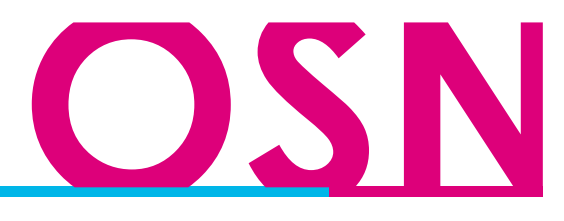

Los cargos de cada crédito van a 9 puntos en altas con pantone 2425 y los nombres de cada uno son de color negro al 100 %. El titulo al igual que el resto, es con tipografía Presidencial a 16pts. este incluye el nombre del director de orquesta y su cargo es en bajas con itálicas pantone 2425.

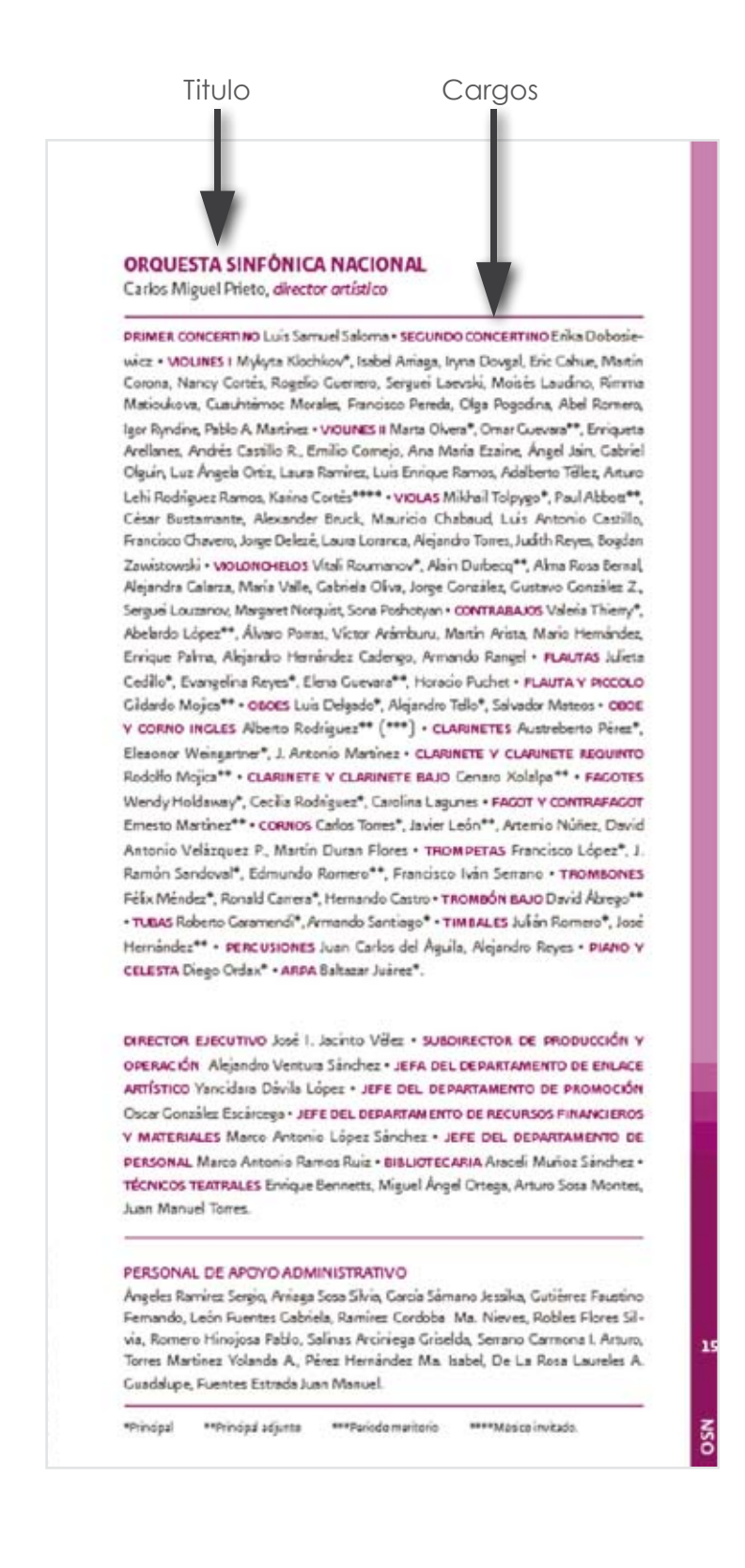

**19**

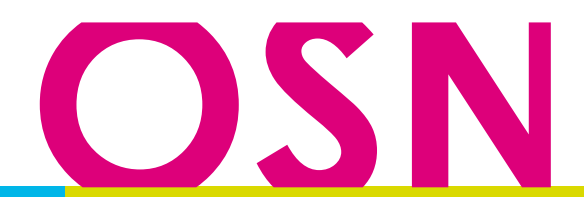

El índice, siempre se localiza en la pagina derecha después de la portadilla, su retícula es a tres columnas; en la parte superior, como titulo se localiza el nombre de la OSN y su director, abajo justificado a la izquierda comienza el concierto que se dará y los músicos huéspedes, abajo seguido del programa encontramos el nombre con los de los autores de las biografías, anteriormente mencionadas, seguido de su pieza a tocar y la duración de cada una de ellas respectivamente. En la parte inferior esta justificado a la izquierda, el tiempo de duración del concierto, fecha, lugar y hora de presentación.

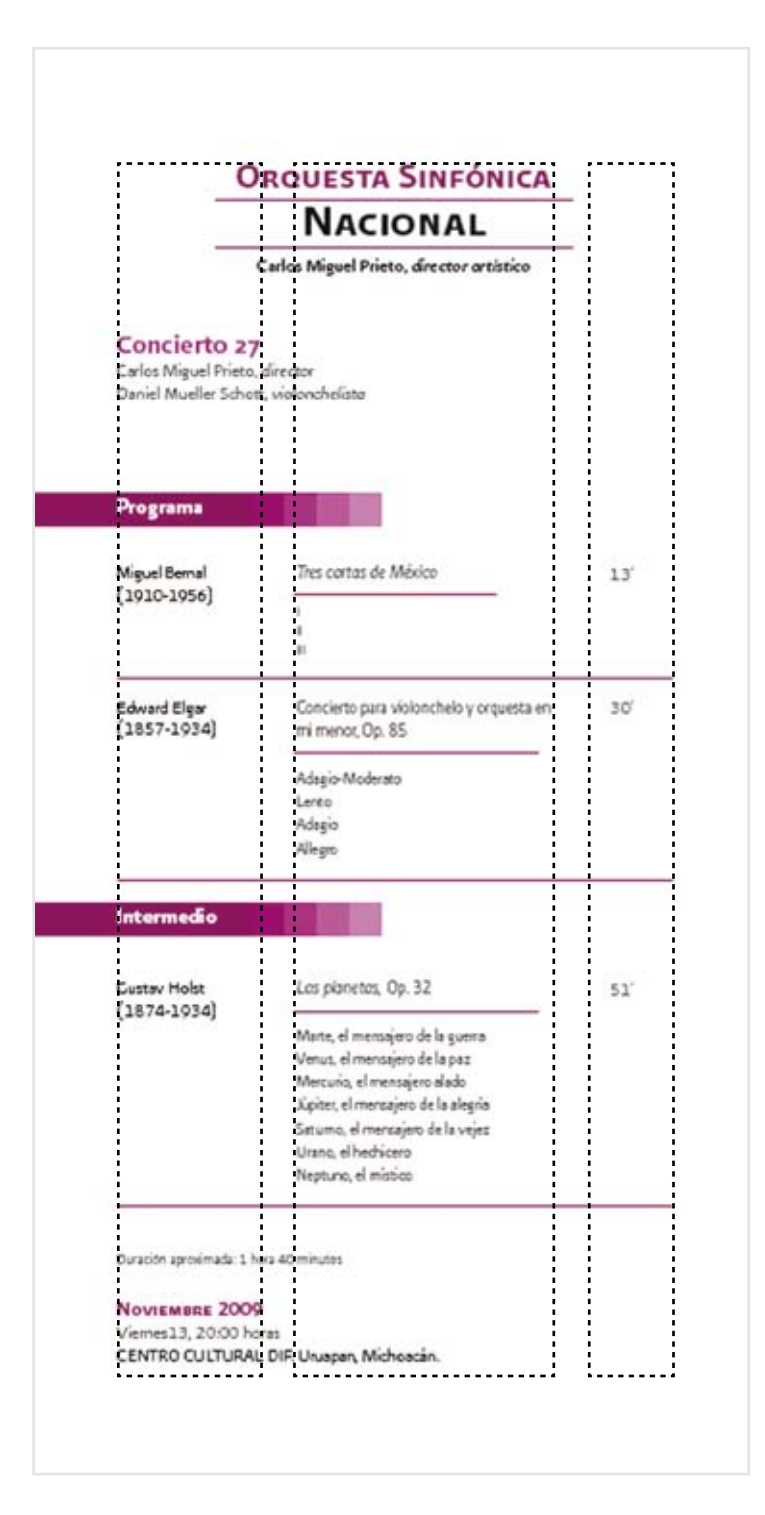

**20**

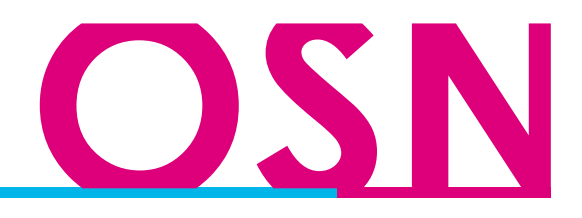

## I.3.2 Portada y Contraportada

La retícula que se utiliza en la portada esta echa de cuadrados perfectos, en esta se localiza la imagen del director de la OSN como fondo, en la parte superior, se localiza el logotipo de la OSN; tanto el logo, la retícula, como la imagen del director no cambian, lo único cambia es la imagen de los músicos huéspedes, y algunos instrumentos, su distribución es muy dinámica, gracias a la retícula que se utiliza.

Por regla siempre se coloca el la parte inferior el nombre completo de la OSN y el nombre del director, orquesta sinfónica va en color blanco y nacional en color verde , el mimo que se utiliza en el logotipo, de bajo de este, se ubica el concierto que se dará y el nombre del recinto, estos van de color verde, el mismo del logotipo. Todo esto va dentro de un rectángulo de color del pantone antes mencionado.

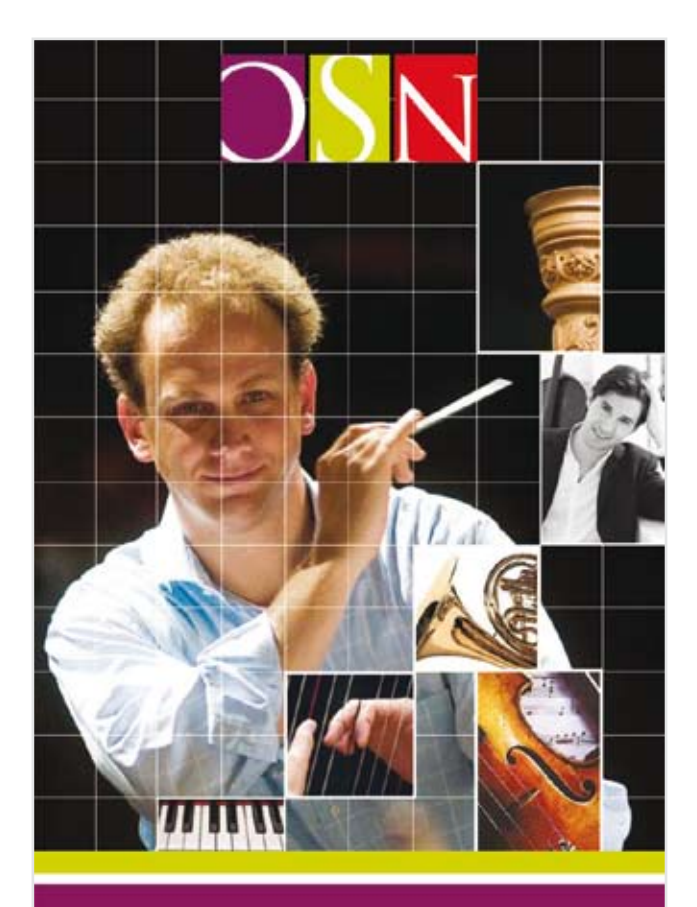

**ORQUESTA SINFÓNICA NACIONAL** 

Carlos Miguel Prieto, director artístico

**CONCIERTO 27 Centro Cultural DIF** Uruapan Michoacan

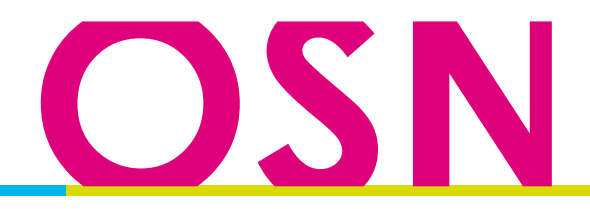

Al igual que el programa del Teatro de la Danza, este lleva las mismas plecas, que por cuestiones gubernamentales se deben de colocar. El espacio libre que queda, solo se ingresan los datos e información de el Palacio de Bellas Artes (PBA), del Centro Nacional de las Artes (CNA) y de la OSN

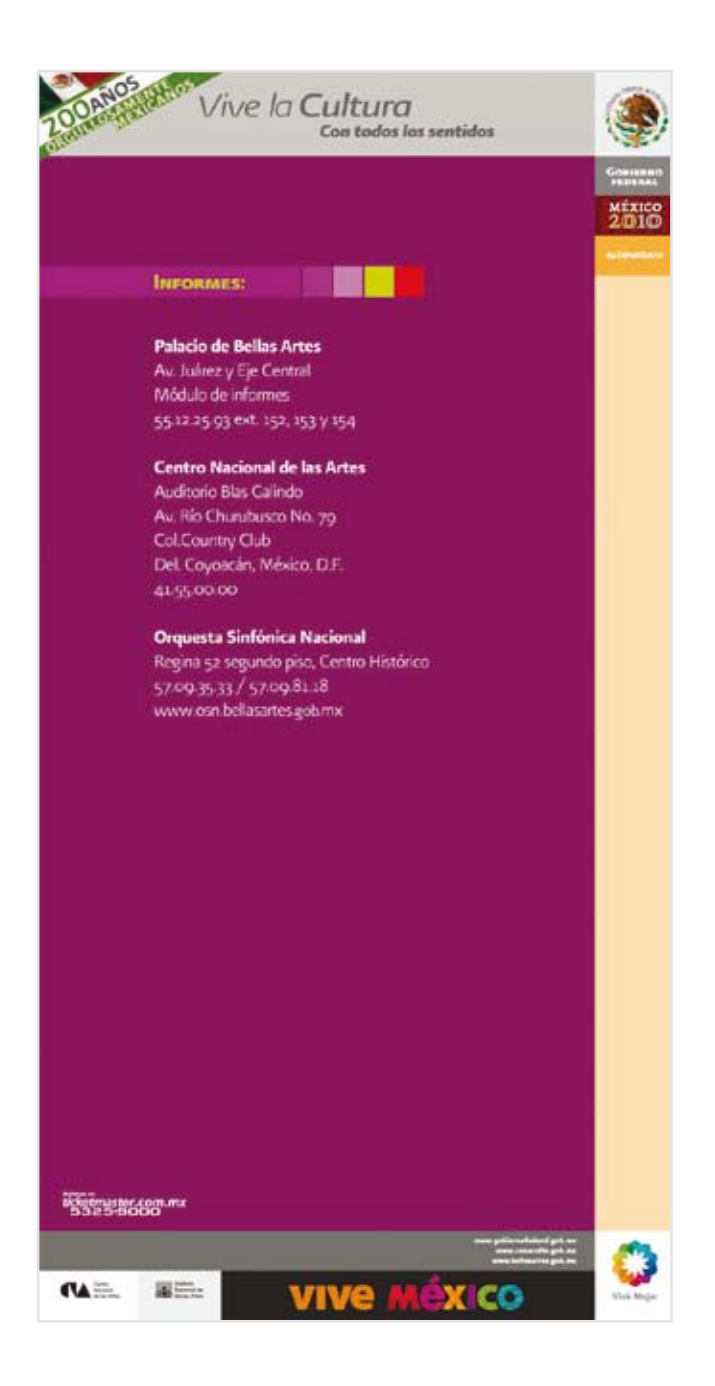

**22**

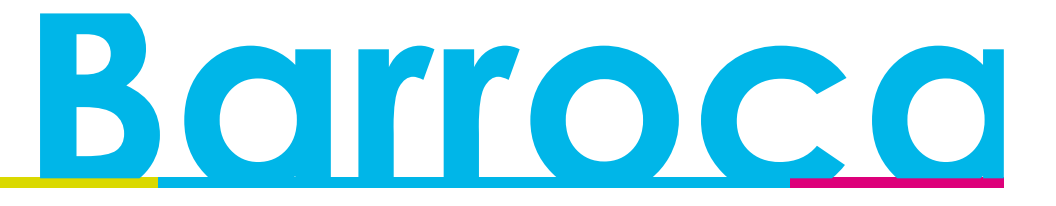

### I.4 Programa de música Barroca

El programa de música barroca es un impreso informativo y descriptivo, de publicación mensual, donde se dan a conocer los horarios, fechas y lugares donde se presentaran artistas Mexicanos e internacionales en distintos lugares de la República Mexicana, todos de gran renombre en la música Barroca. Se realiza una pequeña biografía de la trayectoria de dichos artistas.

Dicho impreso no tiene un número especñífico de páginas ya que pueden ser 5 artistas en escena, hasta 20 y cada uno puede tener una o hasta tres fechas para presentarse. Su tiraje es de 2500 unidades y el tamaño del manual es de media carta. Su elaboración empieza por realizarse interiores y por último forros, el diseño de la retícula es muy básico, únicamente es una caja de texto rectangular, tomando en cuenta los márgenes y jugando con los textos y las fotografías, esto es para poder romper un poco con los cuadrado y la seriedad que dicta dicha retícula.

### I.4.I Interiores

El diseño consta de un margen superior de 1.5 cm inferior 1.5 cm laterales 1cm interior 1.5 cm El encabezado se coloca la información de la hora, fecha y lugar de la presentación, esta justificado a la izquierda con una tipografía Presidencia Bold en Versalitas a 11pts. La fotografía puede variar de los 5 a los 6 cm de largo por lo que mida de alto, con una resolución de 300 dpi en escala de grises, se coloca justificada a la izquierda rebasando el margen, al filo de la hoja. El texto biográfico de cada músico, comienza a lado de la foto, iniciando con el nombre, con tipografía Presidencia Bold a 9 pts; seguido del texto descriptivo con las mismas características, únicamente cambia la tipografía, de Bold a Presidencia Base.

En la siguiente página de cada autor, se encuentra el programa a seguir en su presentación; el titulo es número del programa, sostenido con una pleca de forma orgánica, muy característica del barroco, y continua con las pistas a tocar, con su nombre y el nombre del autor respectivamente; todo esto con una justificación centrada. En todas y cada una de las paginas se localiza su numero respectivamente, sostenido por una pleca de forma orgánica.

En la ultima página se coloca el directorio de las instituciones participantes y del diseñador, con su respectivos nombres.

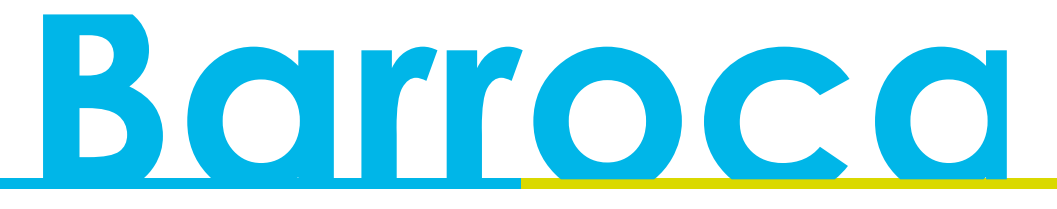

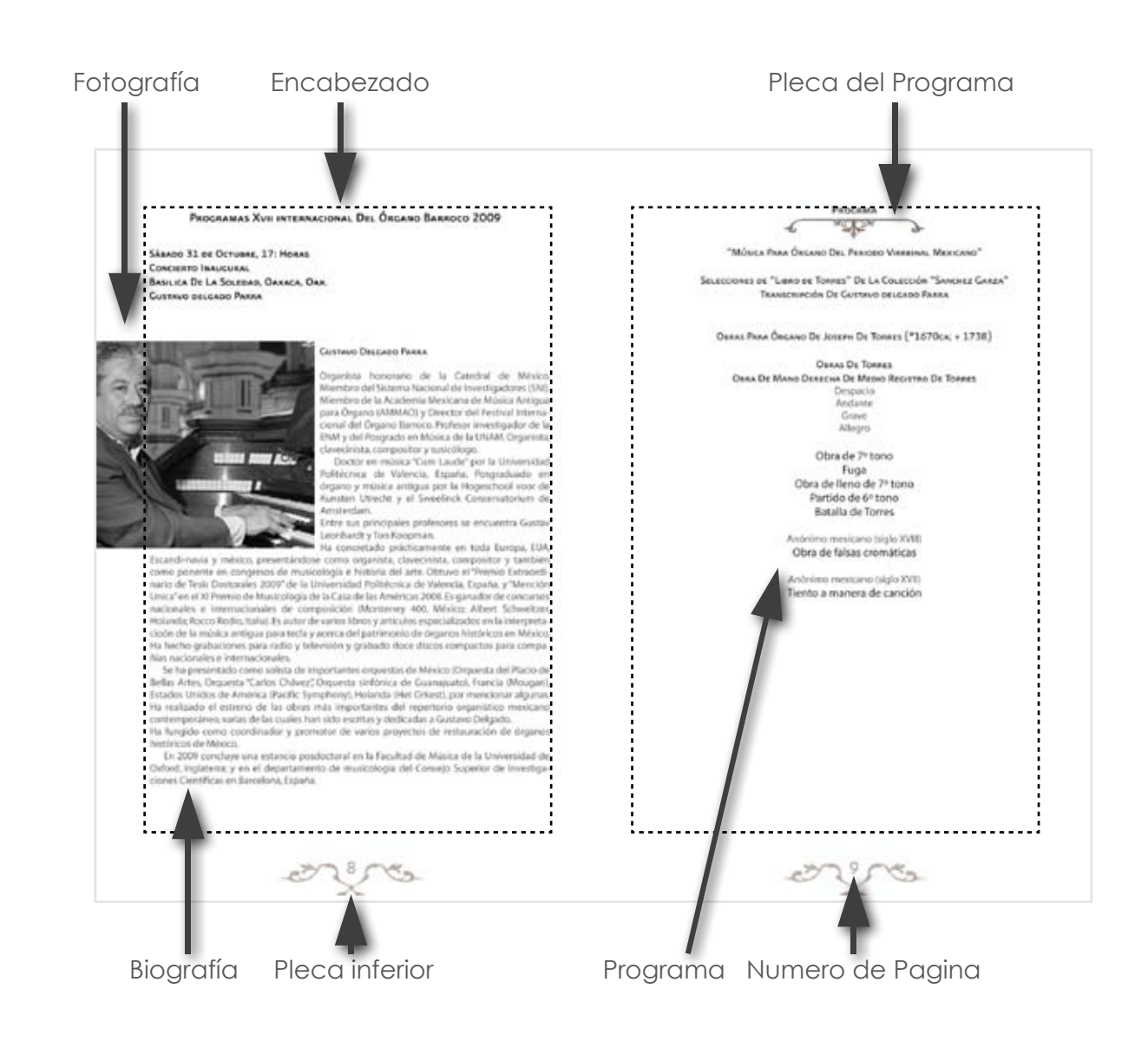

## I.4.2 Portada y Contraportada

Regularmente compañía de música barroca ya envía hecha la portada, con su imagen respectiva y la temporada; pero en ocasiones únicamente envían una fotografía y los datos que desean. En este caso, fue el XVII Festival Internacional del Órgano Barroco, y proporcionaron dichos datos, solicitando dar, mayor importancia a la fotografía. Por tal motivo se busco hacer un diseño, donde la imagen abarcara casi en su totalidad la portada y en la parte superior la información y logo, con una pleca de color verde y una marca de agua del numero del festival.

# Borroco

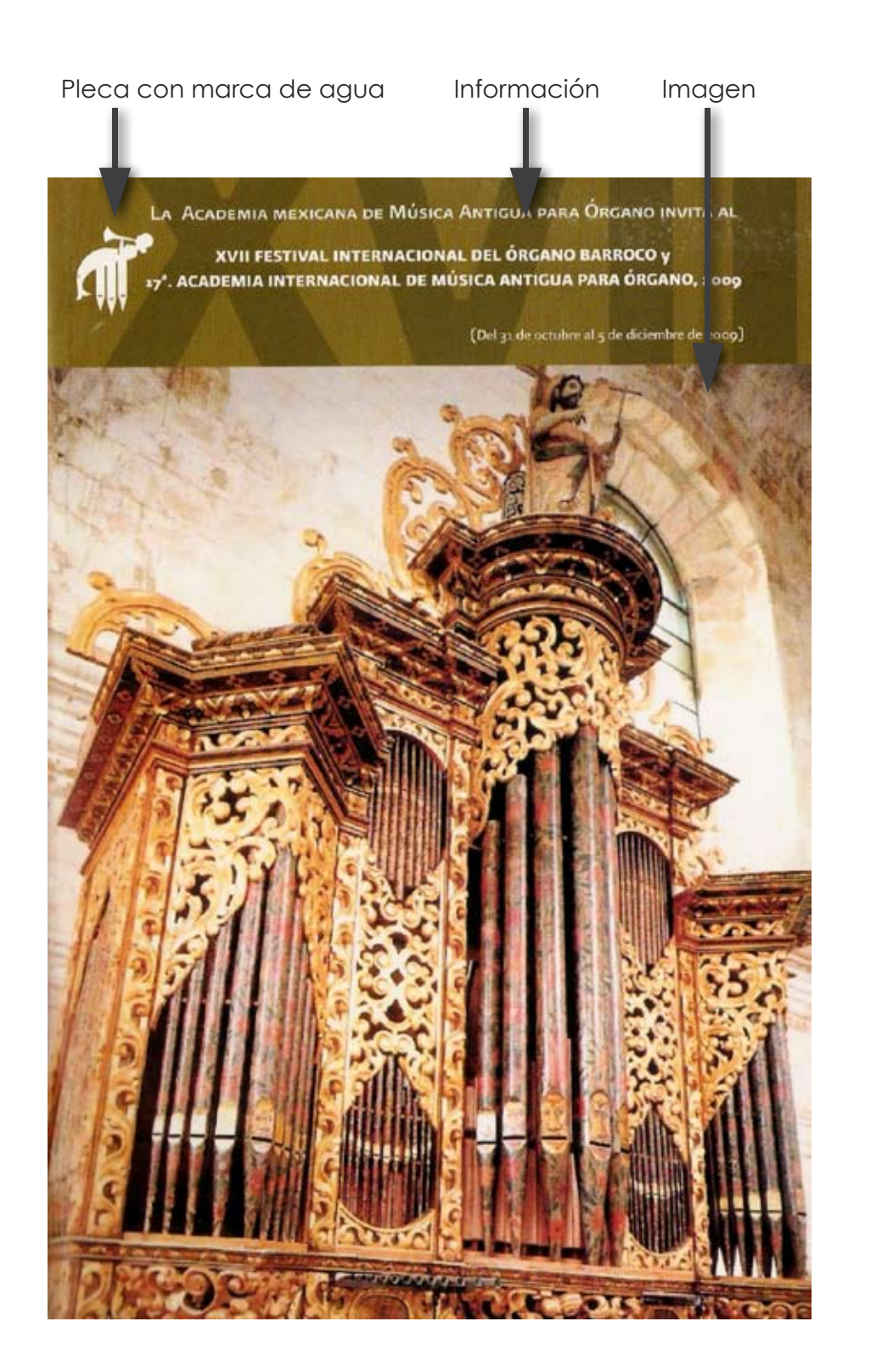

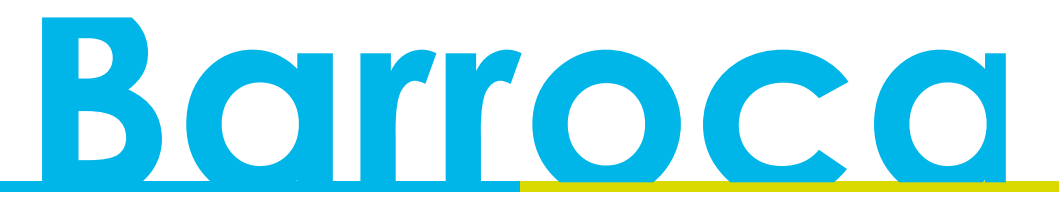

Al igual que el programa del Teatro de la Danza, este lleva las mismas plecas, que por cuestiones gubernamentales se deben de colocar, con las asociaciones patrocinadoras. El espacio libre que queda, solo se ingresan los datos e información de la Academia Mexicana de Música Antigua para Órgano, formas de contacto y los recintos que prestaron sus instalaciones para poder llevar acabo los conciertos.

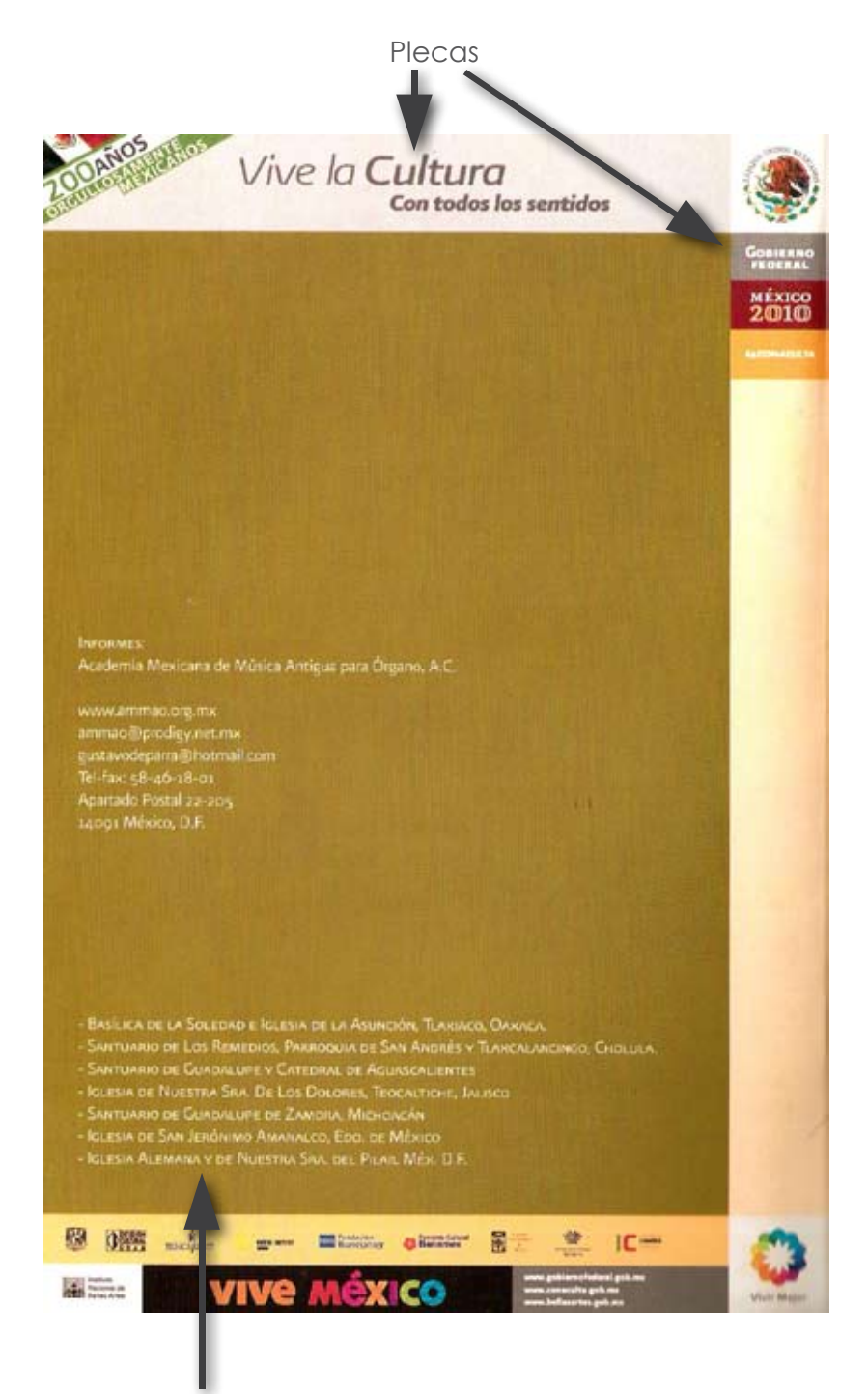

Información adicional

### **Capitulo 2 Multimedia**

El diseño multimedia al igual que el editorial, es muy extenso, en este caso nos enfocamos a los Banners; pero qué es diseño multimedia.

Diseño ya esta definido en el capitulo anterior, ¿pero que es Multimedia? Proviene de las palabras multi-medios, las cuales es presentar o comunicar determinada información a través de medios o herramientas electrónicas; dicha información puede ser imágenes, textos, animaciones, video, sonido. (http://es.wikipedia.org/wiki/Multimedia, 2011)

Ya definido esto, pasamos a lo que es un Banner; que es un herramienta multimedia informativa, con características determinadas por la página web donde se contrató previamente su inserción, por ejemplo: tamaño, orientación vertical u horizontal, a su vez, el número de fotogramas por segundo o tiempo de duración y el formato (.gif, .swf, .mov, entre otras). El Banner es el equivalente en diseño editorial, a un roba páginas, con la diferencia de que este es animado, y debe de lograr su objetivo de informar en un tiempo muy corto, sin perder coherencia y legibilidad.

La manera de hacerlos, es utilizando programas para animación, que puede ser desde PhotoShop, Swish, After Effects, Java, programas de edición de video y el más utilizado Flash.

### 2.I Proceso Multimedia en el INBA

Como se menciono anteriormente en editorial, el proceso es exactamente el mismo, se recibe una orden, en la cual regularmente, aparte de llevar las especificaciones de diseño editorial, también lleva las de multimedia, en este caso la del Banner, donde especifica las características para realizarlo y en que paginas web se va a insertar, por ejemplo, cuando la inserción es para el mismo portal del INBA, únicamente se toma en cuenta la medida en pixeles que es de 468 X 60 px, pero cuando es para el universal, este pide otro tamaño, velocidad de fotogramas por segundo, peso del archivo en kilobytes no mayor a 70kbs y que contenga un link para poder redireccionar desde la pagina web del Universal a la pagina principal del INBA. Ya echo el diseño, se colocan los logotipos del INBA de del CNA, esto es por normativa.

Por ultimo ya que esta el banner terminado, se envía a revisión, para la aprobación de los directivos y también del solicitante; ya con el VoBo. de cada área, esta listo para enviarse vía e-mail a las diferentes paginas donde lo insertaran.

### 2.2 Diseño de Banners

Ya contando con la orden de trabajo y las especificaciones, comenzamos con el diseño para realizar el banner. Existen muchos métodos para hacerlos, pero en este caso para el INBA deben estar conformados por tres partes importantes, primero un intro basado en una imagen que capte la atención del usuario, segundo, la información, esta debe ser de manera corta, clara y legible, dando un tiempo exacto para que el usuario pueda leerlo y captar el mensaje, sin tener que ver mas de dos veces el banner, y por ultimo, una salida; estos tres pasos se repiten de forma infinita.(http://es.wikipedia.org/wiki/Banner, 2011)

### 2.2.1 Banner para la exposición de arte, Tamara de Lempicka

La exposición de arte de Tamara, se transmitió por televisión en el canal 22, donde pasaron sus mejores obras de arte. Para poder hacer el banner se hizo una selección de una foto representativa de sus obras, se utilizo la misma tipografía que se utilizo en toda la imagen publicitaria, esto es para seguir una misma linea de diseño, y por ultimo la información que ellos solicitaron, que fue únicamente "Programa especial, no te lo pierdas por canal 22".

Ya definidos estos puntos, la imagen que se uso, se tuvo que retocar un poco, adecuarla al tamaño del banner, difuminarla del lado derecho y contrastarla, seguida del titulo, que fue el nombre de la artista con la tipografía correspondiente, ambos se les dio mayor importancia en tamaño para llamar la atención del usuario. Ambos forman parte del intro, que comienza con un fadein de derecha a izquierda, hasta terminar colocándose justificado a la izquierda.

Inicio fade in

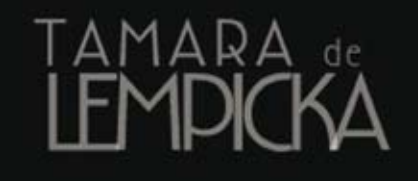

Justificado a la izquierda

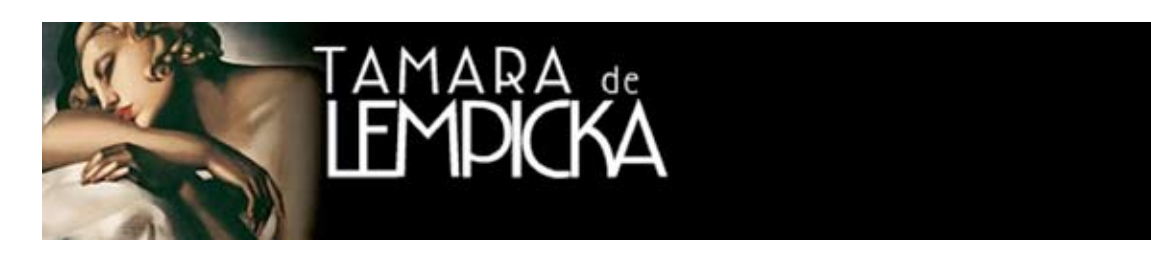

Como segundo paso, fue la información, las palabras , "La exposición" entran con un fadein en color naranja, seguido de "Programa especial" y de "No te lo pierdas por canal 22"que este ultimo aparece con un movimiento de derecha a izquierda, hasta colocarse debajo de "Programa especial".

Todo en conjunto queda estático por unos 3 segundos, para que el usuario pueda apreciarlo y leerlo.

Entrada de colocación "La exposición, Programa Especial y No te lo pierdas por canañ 22"

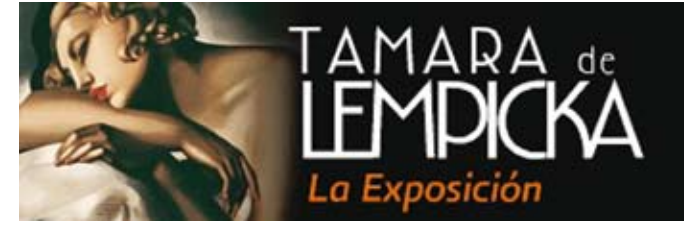

**PROGRAMA ESPECIAL** 

**NO TE LO PIERDAS** POR CANALZZ

**28**

3 segundos estatico

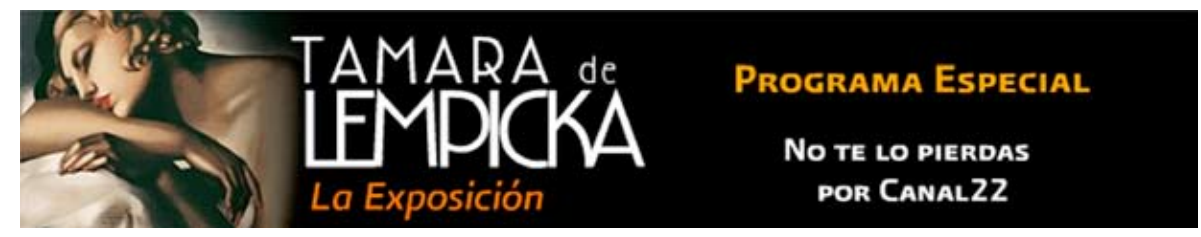

Y ya como salida, todos los elementos salen de escena con una fadeout y un Blur de movimiento saliendo de cuadro.

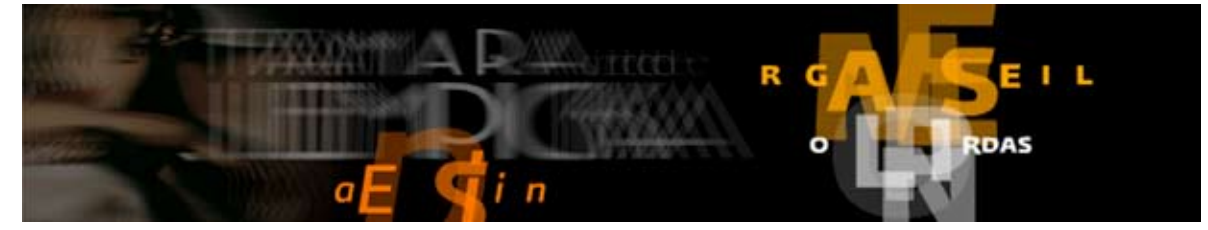

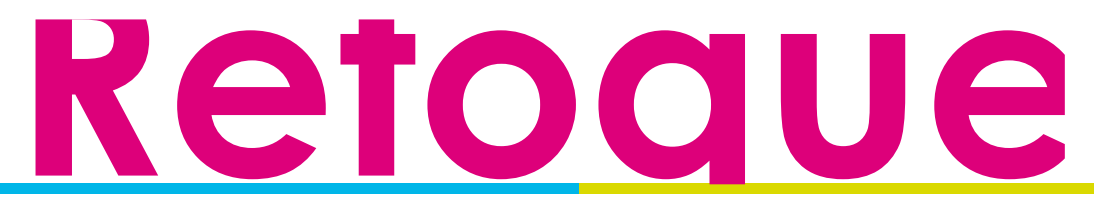

## **Capitulo 3 Retoque fotográfico**

El retoque es la técnica que nos permite modificar las imágenes ya sea de forma digital o manual, para lograr un propósito especifico. En la actualidad es mas común el retoque digital, esto es para lograr una mejor calidad de las imágenes, alterarlas u obtener una composición totalmente diferente.

En el INBA el retoque fotográfico, dependerá mucho de lo que solicitante deseé, por ejemplo, explicaremos de la mas básico a lo mas complejo, existen fotos que únicamente necesitan aumentar las luces y medios tonos, encuádralas, cortarlas al tamaño deseado, convertirlas a escalas de grises, aumentar su resolución en pixeles, enfocarlas un poco, ya que a veces las envían desenfocadas y lo mas complejo, es realizar una composición de varias imágenes para poder lograr un solo diseño, pero que se vea bien trabajado, limpio y profesional.

### 3.I Proceso del retoque fotográfico

Existen distintos formas y programas para poder realizar retoque digital los más usados son, fireworks, photoshop e ilustrador, por mencionar algunos. Este proceso también esta sujeto al destino final del diseño; no va a ser el mismo retoque que se usa para una imagen digital que para un impresa, tampoco se usa el mismo formato y la resolución en pixeles.

**30** Los formatos mas comunes para una imagen digital son gif, png, jpg, swf, bmp, index, y la resolución recomendable es de 72dpis con el tamaño que uno desea para su publicación, convertida en RGB.

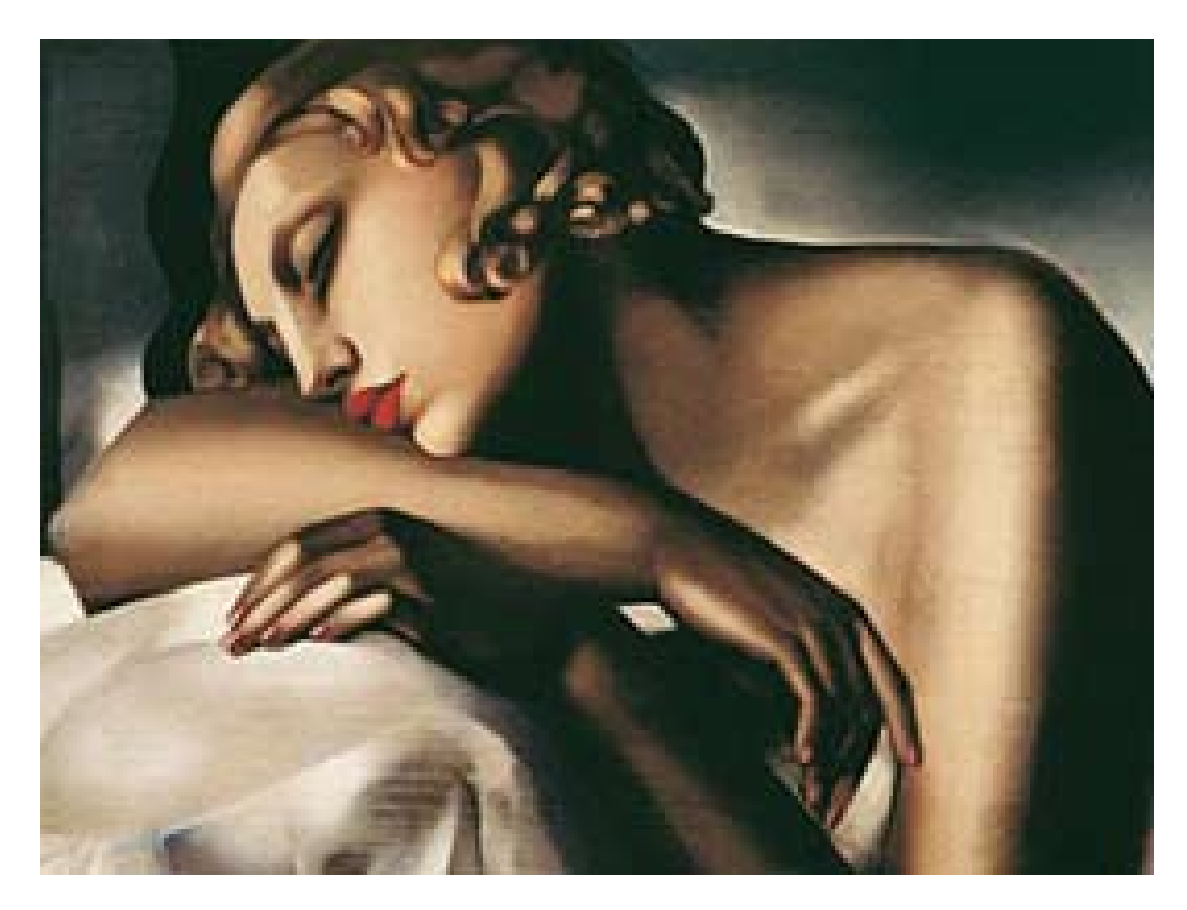

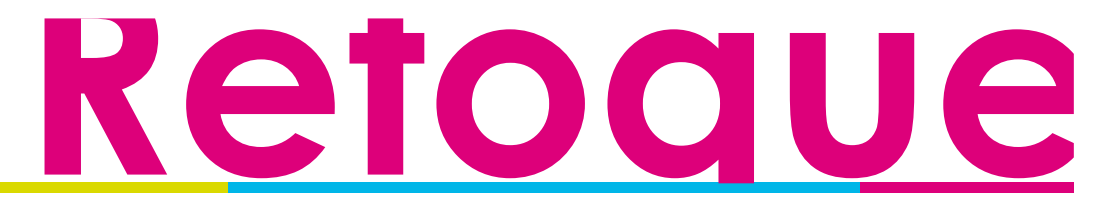

En editorial los formatos más comunes son jpg, tiff, pdf, eps y la resolución para impresos no mayores a tabloide es de 300dpis con el tamaño que uno desea para su publicación, convertida en CMYK.

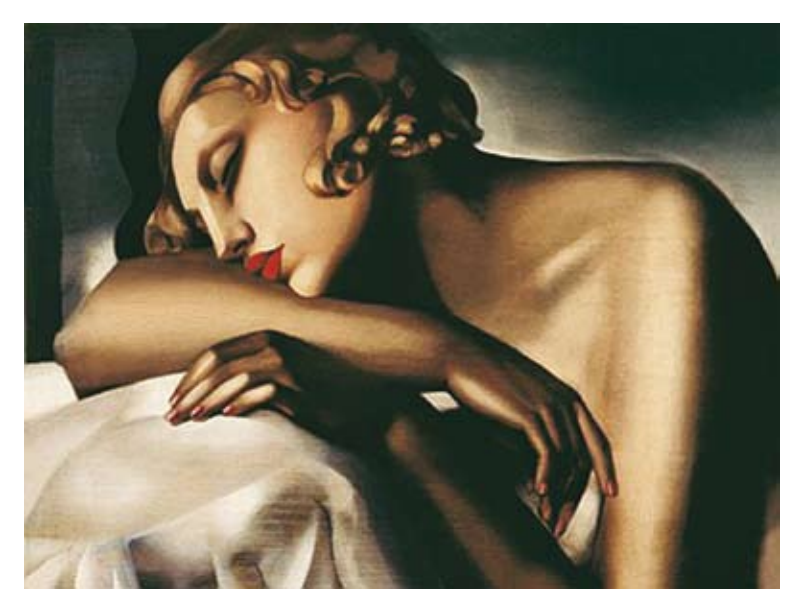

Cuando se hacen lonas, pendones, viniles o cosas más grandes, se necesita lo mismo únicamente cambia el tamaño de la imagen, esta debe de ir escalada al 10% del tamaño original ejemplo, si tenemos una lona con imagen que mide 2x2mts la imagen debe de ir a 20x20cm a 300dpis; esto garantiza una buena resolución de impresión sin que se vea como comúnmente lo llamamos "Pixeleada"

Otro factor a considerar para ambos procesos es, nunca deformar la imagen en su tamaño original, hacerla mas larga, o mas ancha, siempre debe de ser proporcional a su tamaño original, por eso se debe de buscar el encuadre mas adecuado para lograr el objetivo y no caer en estos errores.

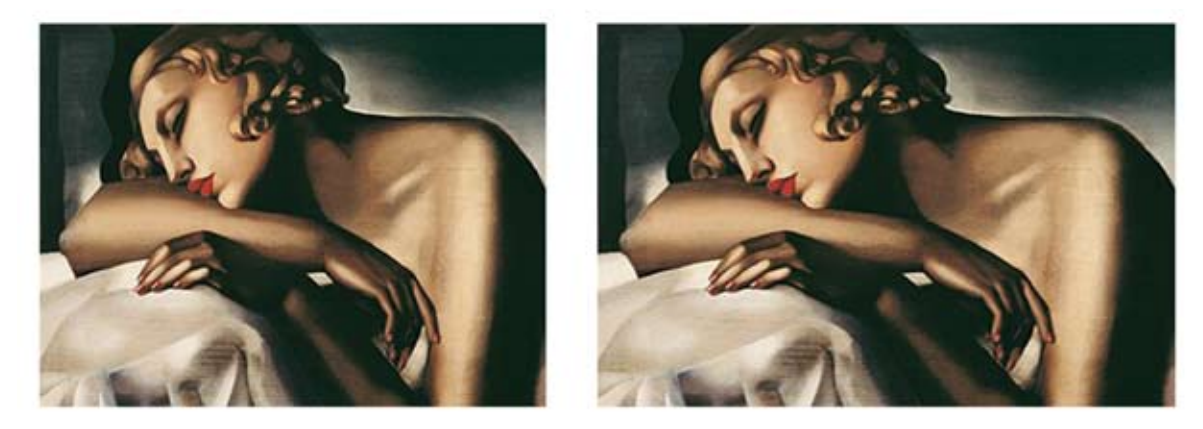

Como nos podemos dar cuenta, la fotografía publicitaria es un gran apoyo visual al momento de usarla para el diseño de un producto final, llámese editorial o multimedia, cuya función principal es transmitir un mensaje con un significado, que contiene un emisor y un receptor, a los cuales siempre debemos de considerar, ya que ambos forman el circuito de la comunicación. (Gonzáles, 1989)

**31**

# Concl

### 4. Conclusión

El paso por el INBA, fue una experiencia muy agradable y completa, el poder conocer a gente, directivos de distintas áreas y sobre todo diseñar para, grandes compañías de teatro, música, danza entre otros.

Sirvió para poder poner en práctica los conocimientos adquiridos, aprender y abrir ampliamente el panorama de lo que es un trabajo en una gran institución. Debo reconocer que no fue fácil, las cosas nuevas, los retos a resolver, el trabajar y comprometerte, para poder lograr los resultados esperados, fue una de las metas a lograr.

**32** La universidad te enseña, te brinda las herramientas para el día de mañana, pero no te enseña sobre los retos que existen afuera de un aula, de cómo saber manejar situaciones de presión laboral, las cuales, fui aprendiendo día con día, gracias a las personas que se tomaron el tiempo de enseñarme y guiarme.

En el INBA, más que un servicio social, fue una catapulta, para la experiencia laboral y sobre todo que creyeran en mí, para poder hacerme cargo de diseños completos, cabe aclarar que fue bajo la supervisión de mis superiores, pero el orgullo, la emoción de ver tus diseños publicados y ver tu crédito como diseñador, es algo muy satisfactorio y nos es más que, el resultado, de que las cosas se hacen bien.

Esta investigación busca dar un panorama más amplio al diseñador gráfico, de cómo se trabaja el diseño dentro de un área gubernamental, guiándo y explicando los pasos a aseguir, desde, procesos, normas y herramientas, para realizar el producto final, ya sea editorial o multimedia.

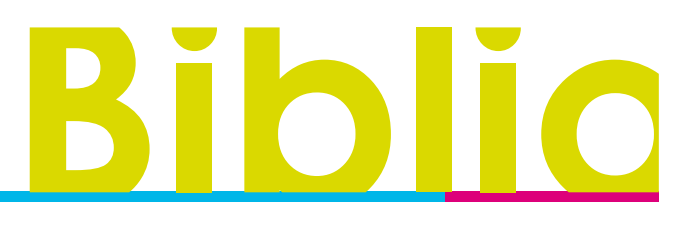

### 5. Bibliografías

Garzón, A., (1994) *Gran enciclopedia visual*. Colombia, Panamericana Formas e Impresos S.A.

Gonzáles, A., (1989) *Semiótica*. Perú, Editorial Wari.

Timothy, S., (2004) *Diseñar con y sin retícula*, España, Gustavo Gill S.A.

Inba., (2011) "Historia del INBA" *Instituto Nacional de las Bellas Artes* [en línea]. disponible en: http://www.bellasartes.gob.mx/index.php/inba/historia/157.html [Accesado el día 29 de junio de 2011]

Creative, Commons., (2011) "Multimedia" *Wikipedia* [en línea]. disponible en: http:// es.wikipedia.org/wiki/Multimedia [Accesado el día 10 de julio de 2011]

Creative, Commons., (2011) "Banner" *Wikipedia* [en línea]. disponible en: http://es.wikipedia. org/wiki/Banner [Accesado el día 12 de julio de 2011]